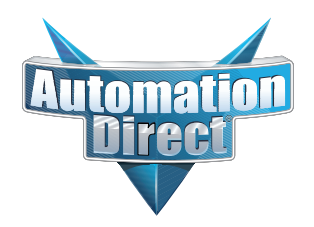

**This Errata Sheet contains corrections or changes made after the publication of this manual.**

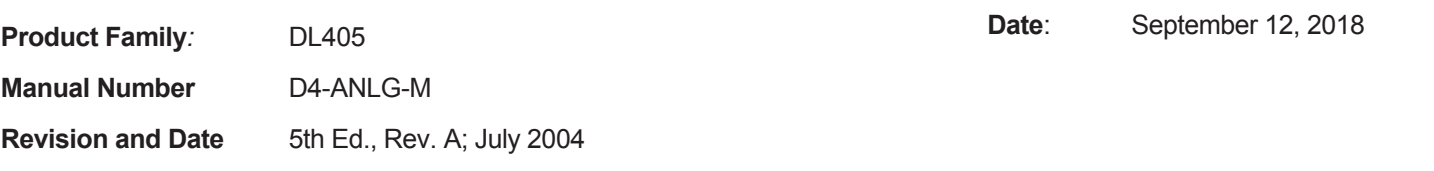

#### **Changes to Chapter 3: F4–04AD 4-Channel Analog Input**

Page 3-3. Module Specifications; General Specifications *In the table, change the Power Budget Requirement value from "85 mA (power from base)" to "150 mA (power from base)".*

Page 3-11. Current Loop Transmitter Impedance

*Replace the example drawing with this one. Connections were added between the power supply 0V terminal, the 0V CH1 terminal, and the CH1 common terminal. Also, the "See NOTE 3 below" note was added.*

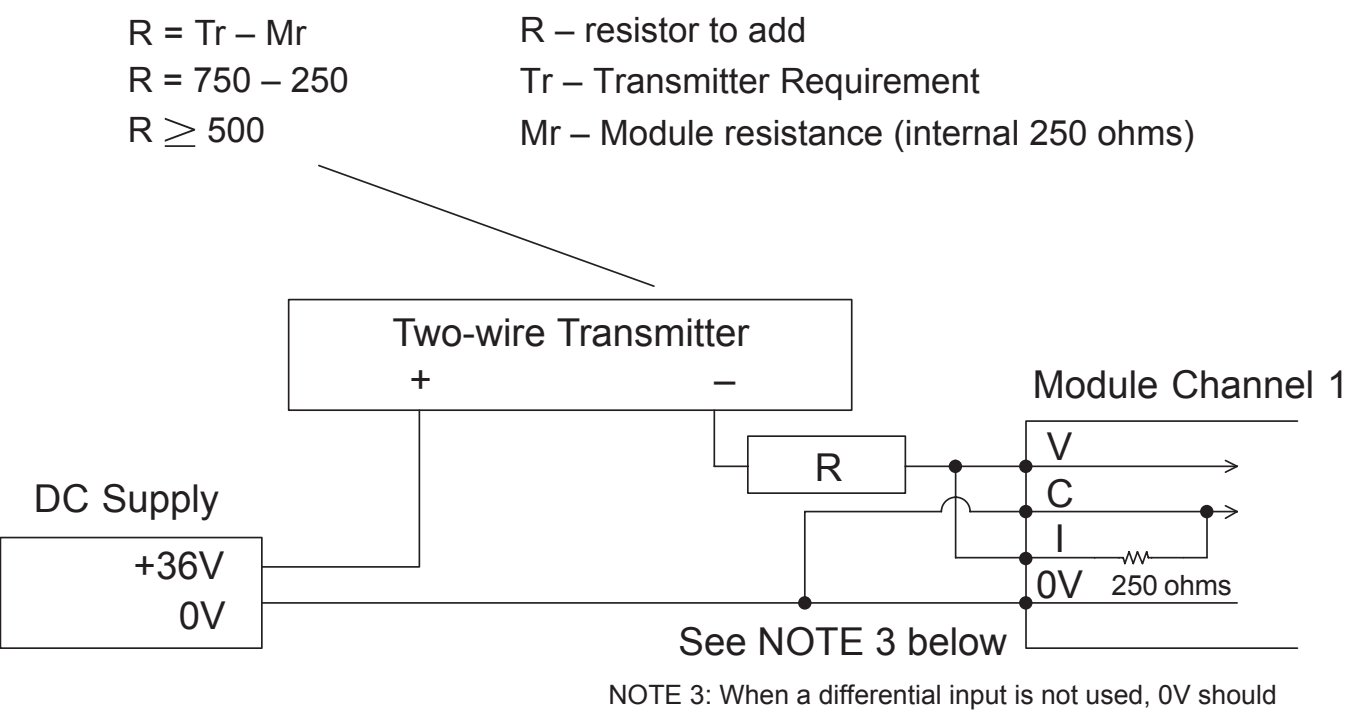

be connected to C of the channel.

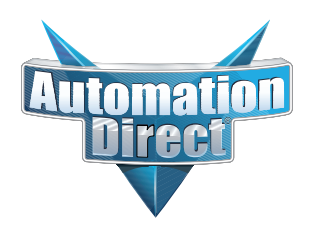

#### **Changes to Chapter 4: F4-04ADS 4-Channel Isolated Analog Input**

Page 4-3. Module Specifications; General Specifications

*In the table, change the Power Budget Requirement value from "270 mA at 5 VDC (from base)" to "370 mA at 5 VDC (from base)."*

#### Page 4-8. Wiring Diagram

*Replace the wiring diagram with this one. The connections for CH3 and CH4 were incorrect. They did not show that external power is required. Examples for wiring 2-wire and 4-wire current transmitters was added.*

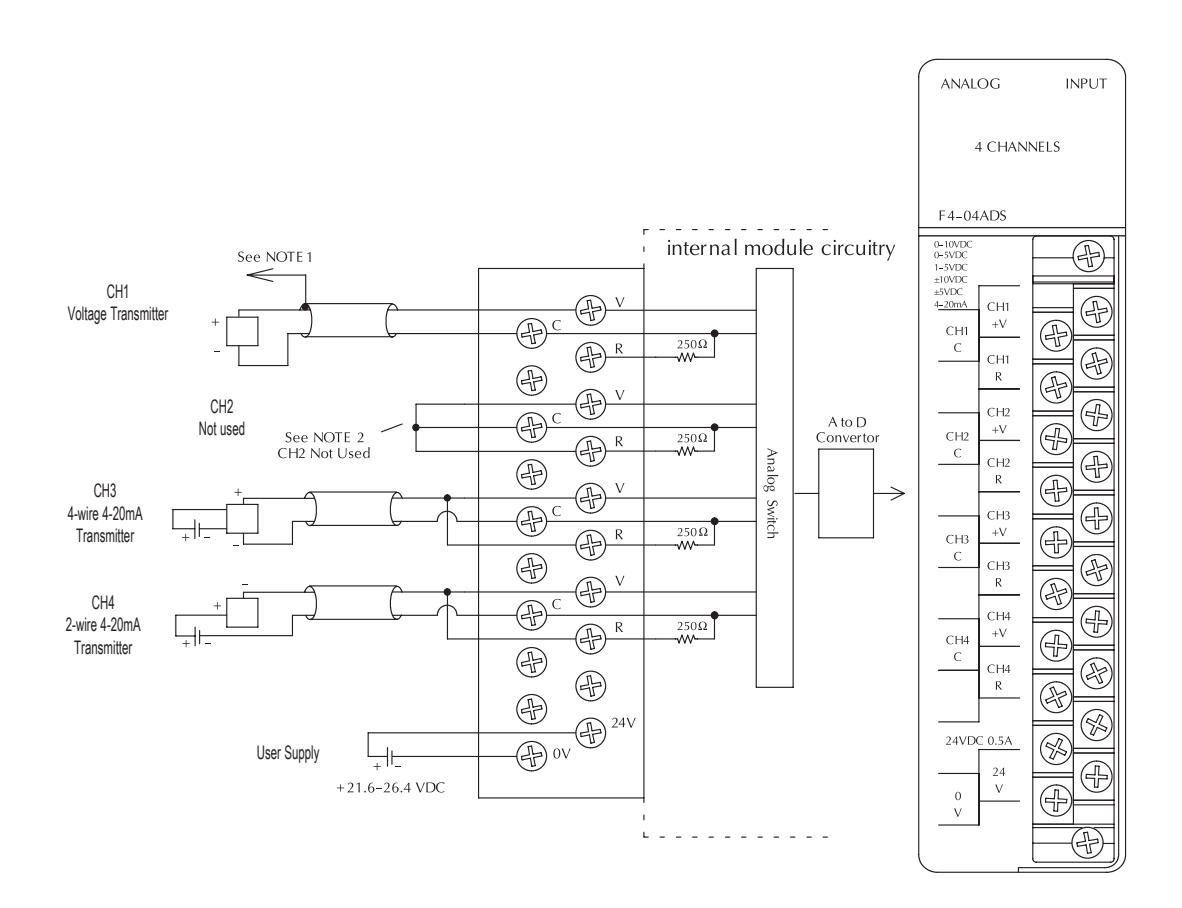

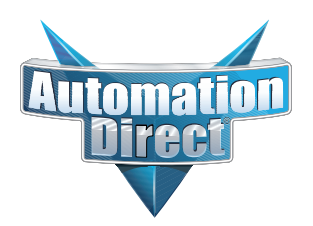

#### **Changes to Chapter 6: F4–16AD-1 16-Channel Analog Input**

Page 6-4. Setting the Module Jumpers

#### **Changes to Chapter 7: F4–16AD-2 16-Channel Analog Input**

Page 7-4. Setting the Module Jumpers

*For both modules, the jumpers are now arranged differently. They are no longer in a straight line like the drawings on pages 6-4 and 7-4 show. They are now next to each other as shown here.*

#### **Changes to Chapter 7: Title page**

*The title page mistakenly calls this an 8-point module; it is actually 16 points* 

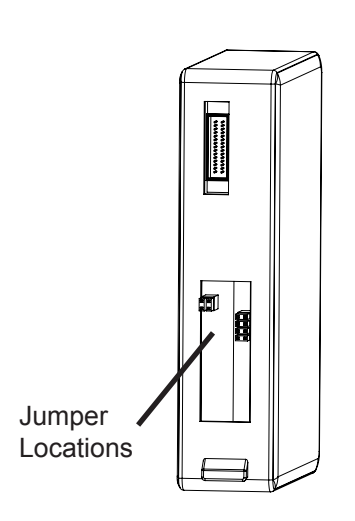

#### **Changes to Chapter 8: F4-08THM-n 8-Channel Thermocouple Input**

#### **Changes to Chapter 10: F4-08THM 8-Channel Thermocouple Input**

Pages 8-7 and 10-10. Wiring Diagram

Add the following note and drawing to the wiring diagrams for both of these thermocouple modules.

> With grounded thermocouples, take precautions to prevent having a voltage potential between thermocouple tips. A voltage of 1.25V or greater between tips will skew measurements.

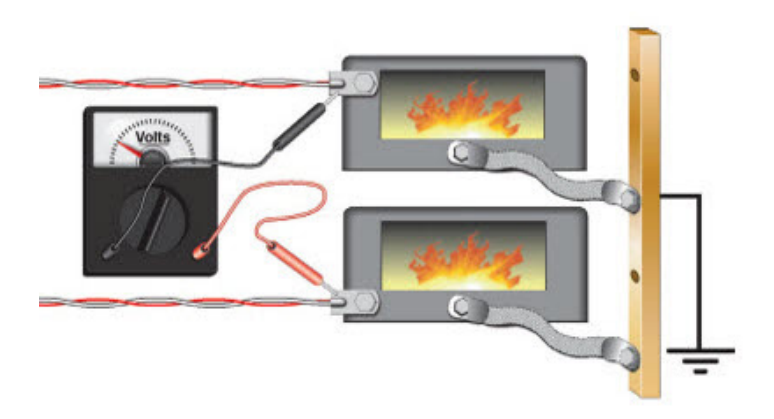

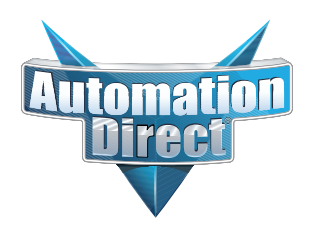

#### **Changes to Chapter 9: F4-08RTD 8-Channel RTD Input**

Page 9-7. Connecting the Field Wiring; RTD - Resistance Temperature Detector; Lead Detection for RTD Sensors *Replace the wiring diagram with this one. The wire lead colors changed. (The two black leads changed to red and the two red leads changed to white.)*

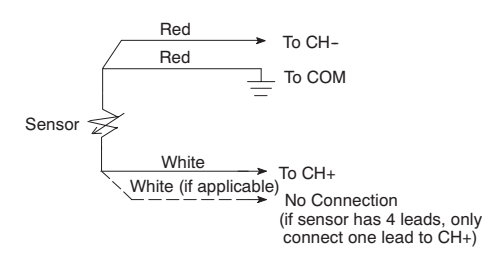

#### **Changes to Chapter 18: F4-04DAS-2 4-Channel Isolated 0–5V, 0–10V Output**

Page 18-4. Setting the Module Jumpers

*In 2008 the module was redesigned and the range selection jumpers on the back of the module (as described below on the left and on page 18-4) were eliminated. The range selection is now done by a wire jumper on the terminal block as shown here on the right.*

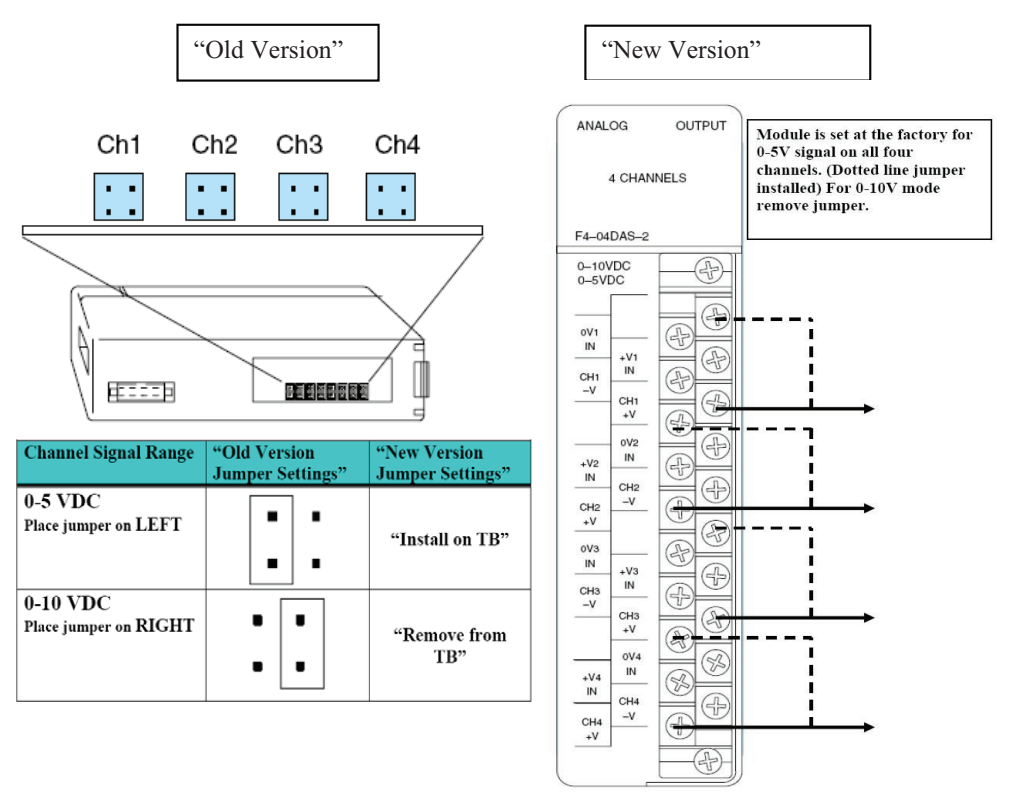

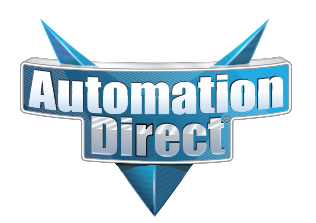

#### **Changes to Chapter 18: F4-04DAS-2 4-Channel Isolated 0–5V, 0–10V Output (continued)**

#### Page 18-5. Wiring Diagram

*In 2008 the module was redesigned and the range selection jumpers on the back of the module were eliminated. The range selection is now done by a wire jumper for each channel located on the terminal block. This wiring diagram was revised to show these jumpers.*

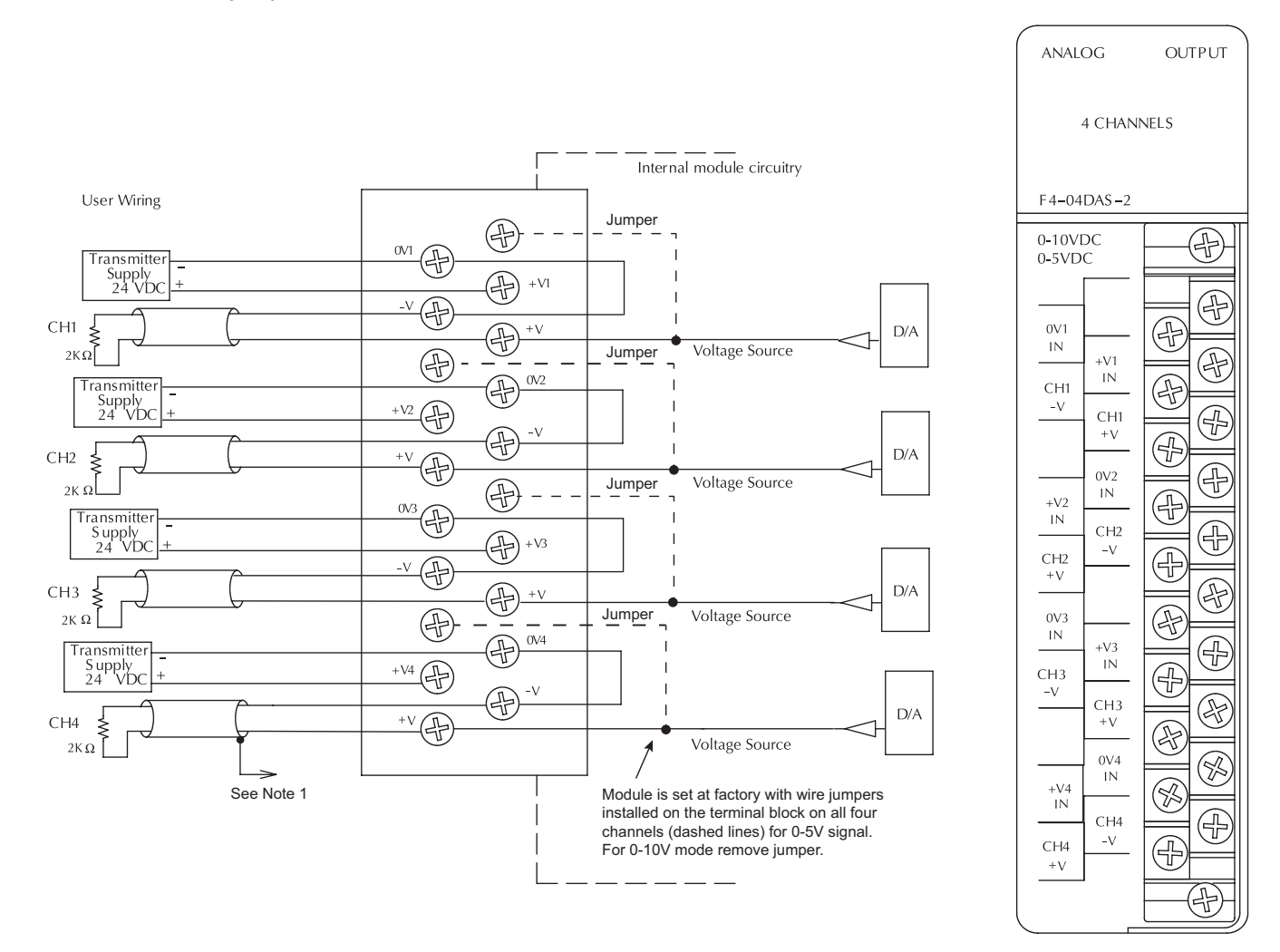

## **F4-04AD** 4-Channel **Analog Input**

In This Chapter....

- Module Specifications
- Setting the Module Jumpers
- Connecting the Field Wiring
- Module Operation
- Writing the Control Program, 16 Input Mode
- Writing the Control Program, 32 Input Mode
- Scaling and Converting the Input Data
- Configuration Cross-Reference, D4-04AD to F4-04AD

## **Module Specifications**

The F4-04AD Analog Input module provides several features and benefits.

- .<br>- It is a direct replacement for the popular D4-04AD module, when properly configured.
- $\overline{a}$  It accepts four differential voltage or current inputs.
- $\overline{a}$  Analog inputs are optically isolated from PLC logic components.
- $\overline{a}$  The module has a removable terminal block, so the module can be easily removed or changed without disconnecting the wiring.
- $\bullet$  All four analog inputs may be read in one CPU scan (DL440/450 CPUs only).
- $\overline{a}$  Broken transmitter detection is provided for current inputs.

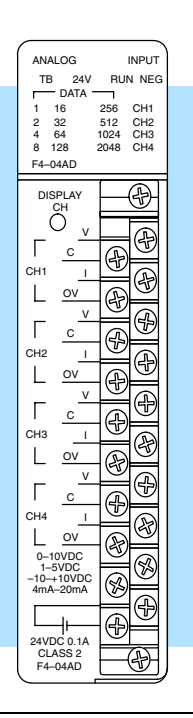

**NOTE:** If you are replacing a D4–04AD with a F4–04AD in an existing application, make sure to read the last section in this chapter, "Configuration Cross-Reference, D4–04AD to F4–04AD."

The F4–04AD Analog Input module requires either 16 or 32 discrete input points, depending on its operating mode (jumper selectable). The module can be installed in any slot of a DL405 system, including remote bases. The limitations on the number of analog modules are:

- $\overline{a}$  For local and expansion systems, the available power budget and discrete I/O points are the limiting factors.
- $\overline{a}$  For remote I/O systems, the available power budget and number of remote I/O points are the limiting factors.

Check the user manual for your particular model of CPU for more information regarding power budget and number of local or remote I/O points.

F4–04AD

4-Ch. Analog Input

**Analog Input Configuration Requirements** The following tables provide the specifications for the F4-04AD Analog Input Module. Review these specifications to ensure the module meets your application requirements.

**Input Specifications**

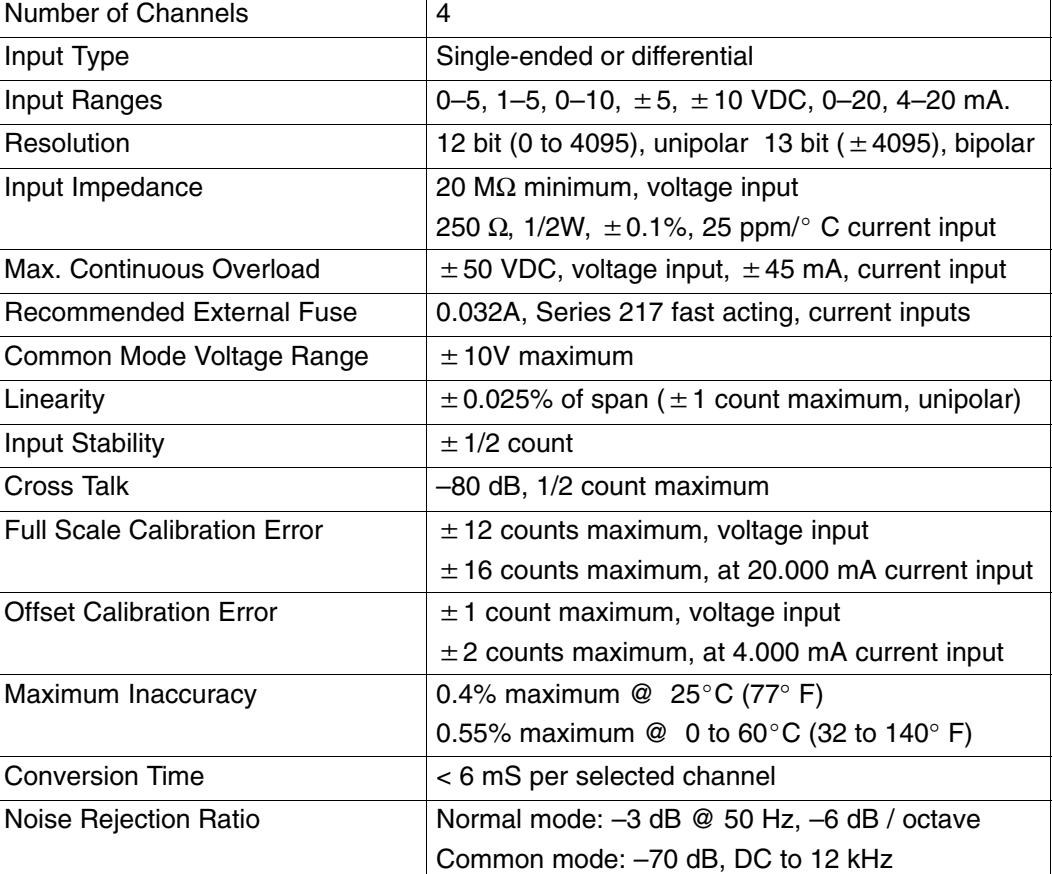

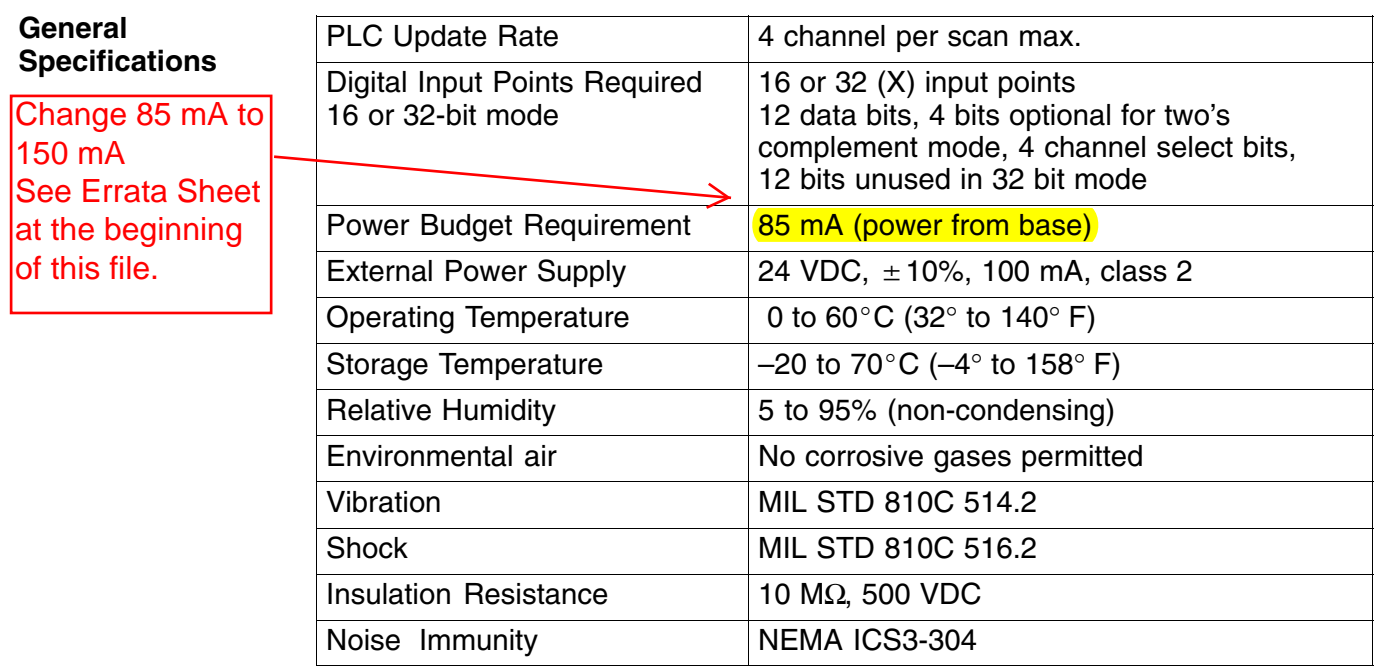

 $\overline{\phantom{0}}$ 

 $\boxed{0}$  $\blacksquare$  $\overline{\mathbf{e}}$ 

 $\Box$  $\blacksquare$  $\Box$ 

 $\Box$ 

 $\blacksquare$ O  $\overline{\bullet}$ o

## **Setting the Module Jumpers**

#### **Jumper Locations**

E

Jumper Descriptions

**Factory Default**

**Selecting the Number of Active**

**Channels**

**Settings**

The module has several options that you can select by installing or removing jumpers. At the rear of the module is a bank of eight jumpers. They may be configured to select either 16 Input Mode or 32 Input Mode operation, input range selection, units of measurement selection and the number of channels enabled.

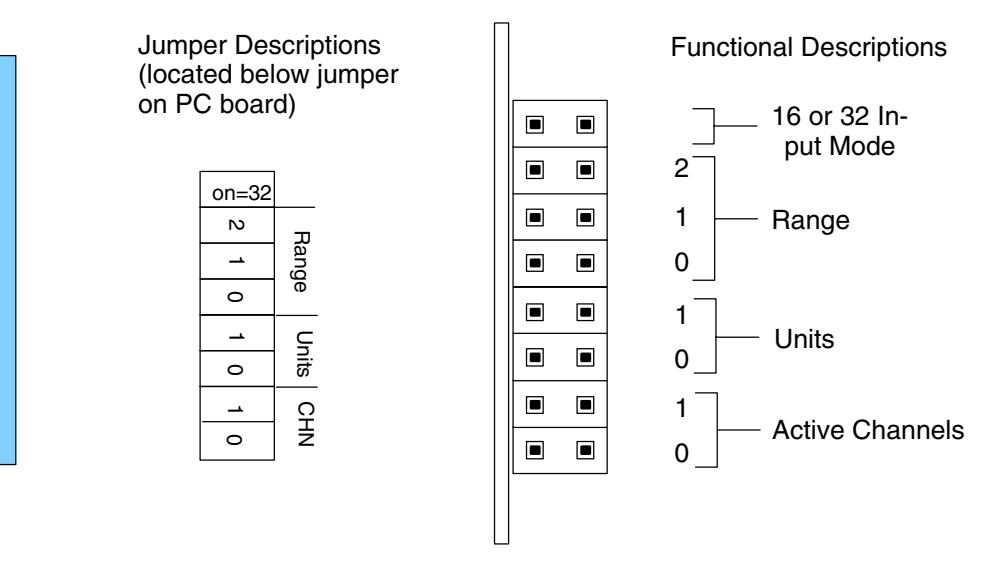

**NOTE:** If you are replacing a D4–04AD module with the F4–04AD in an existing application, skip to the special section at the end of this chapter, "Configuration Cross-Reference, D4–04AD to F4–04AD".

By default, the module arrives from the factory with all jumpers installed. With all jumpers installed, the module has four active channels, is in 32 Input Mode, has 4 to 20 mA. input range, and the units of the data are 12-bit (0 to 4095) BCD numbers.

The F4-04AD module accepts from one to four analog inputs and converts the signal(s) to a desired format to send to the CPU. The bottom two jumpers (J7 and J8) select the number of channels enabled. The module only converts signals on channels that are enabled. If your application requires less than four signal inputs from this module, selecting fewer channels results in faster update times.

Use the following table to set jumpers.

 $\cdot \cdot$  = jumper removed

 $\boxed{\square}$  = jumper installed

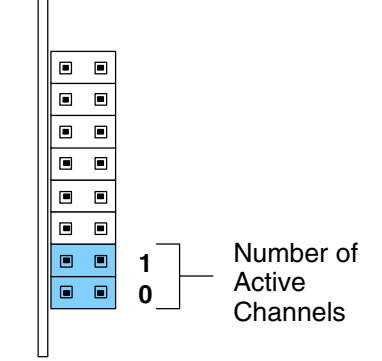

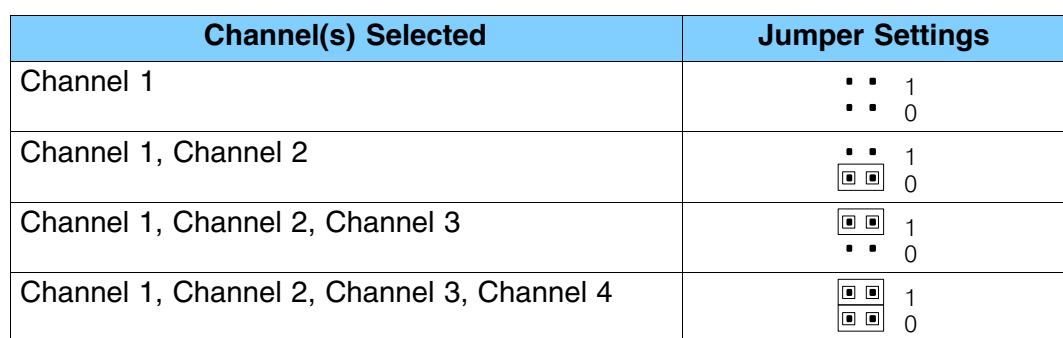

**Selecting 16 Input or 32 Input Modes**

The top jumper selects either 16 Input (remove jumper) or 32 Input (install jumper) operating modes. This is the number of X inputs the module requires in the PLC memory map. The module can interface to the CPU in two different ways, depending on the setting of this jumper. Use 32 Input mode if you want to maintain compatibility with PLC software written for the D4-04AD, or to use features not available in 16 Input mode, and to simplify supporting ladder logic. However, use 16 Input Mode if you must consume fewer X inputs. The feature chart on the next page can help you choose the mode for your application.

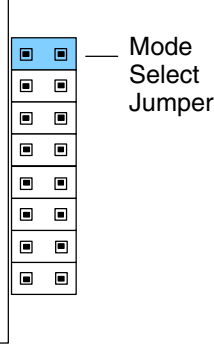

 $\Box$ 

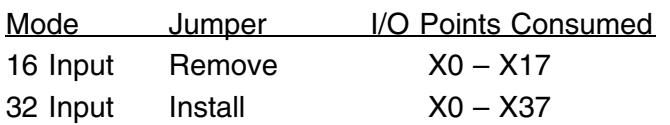

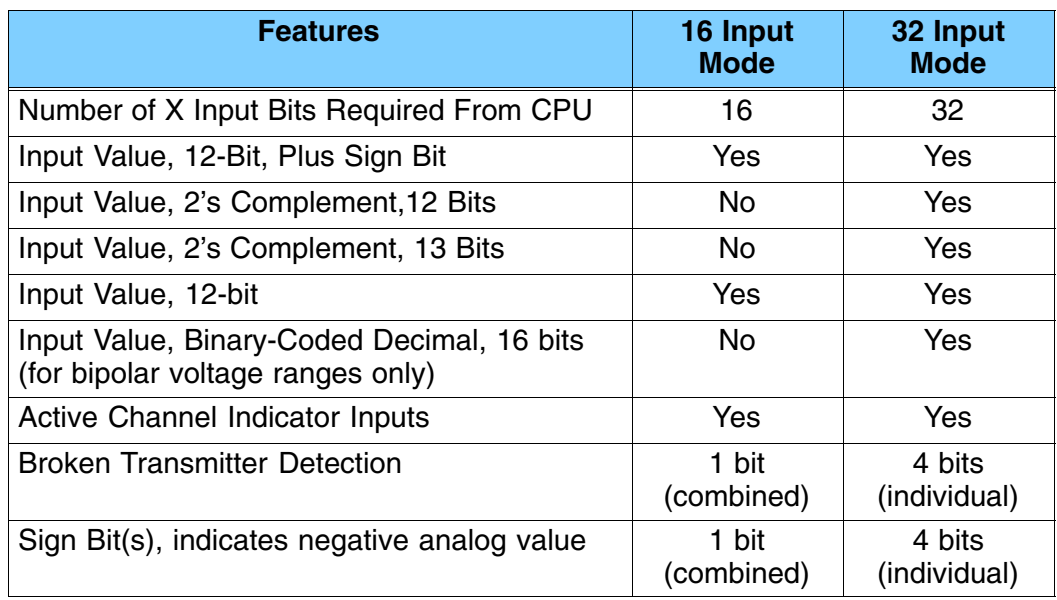

Based on this jumper selection, the module can behave as two different modules from the CPU point of view. This chapter covers both modes, so only the CPU program examples labeled for the mode you choose will apply.

#### **Operating Range** These three jumpers select the voltage **Selection** or current range for all four input **16 Input Mode** channels simultaneously. The type of  $\blacksquare$  $\qquad \qquad \blacksquare$ input (voltage or current) is actually  $\blacksquare$  $\qquad \qquad \blacksquare$ determined by user wiring to specific  $\overline{\blacksquare}$  $\blacksquare$ terminals on the front connector. Along  $\blacksquare$  $\blacksquare$ with proper wiring, set these jumpers for  $\overline{\blacksquare}$  $\blacksquare$ the desired voltage or current signal  $\blacksquare$  $\blacksquare$ range. The three jumpers are binary  $\blacksquare$  $\blacksquare$ encoded to offer eight possible settings.

**2 1 0** Range **Select** Jumpers

More input ranges are available for the module's 32 Input mode than for 16 Input mode. The following tables list the ranges for each of the modes.

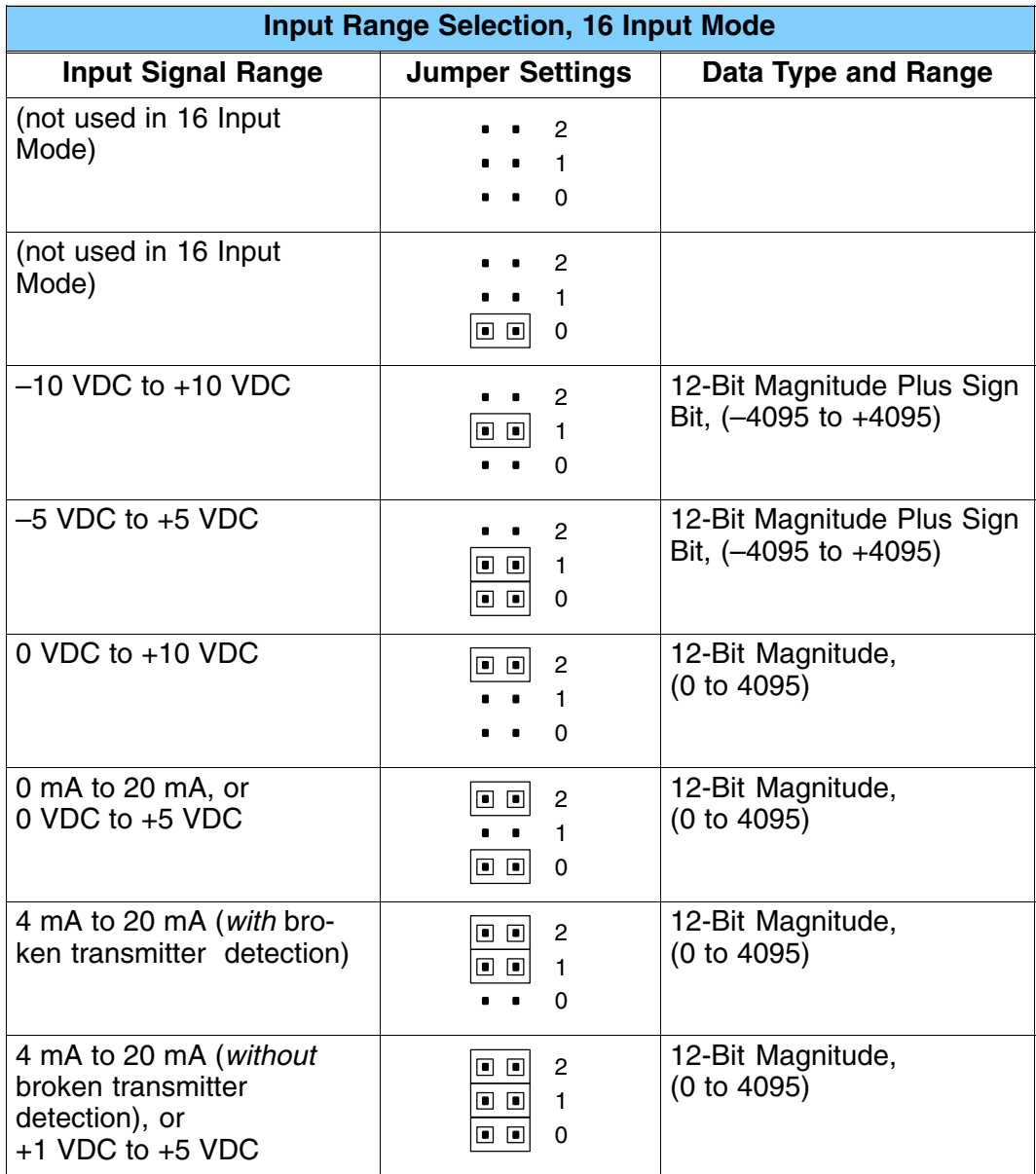

**3–6**

#### **Operating Range Selection 32 Input Mode**

The module's 32 Input mode provides eight possible input range and data type combinations. Two of the bipolar ranges are dedicated to BCD data type. The other six input signal ranges convert to various data types and ranges (selected by the units select jumpers).

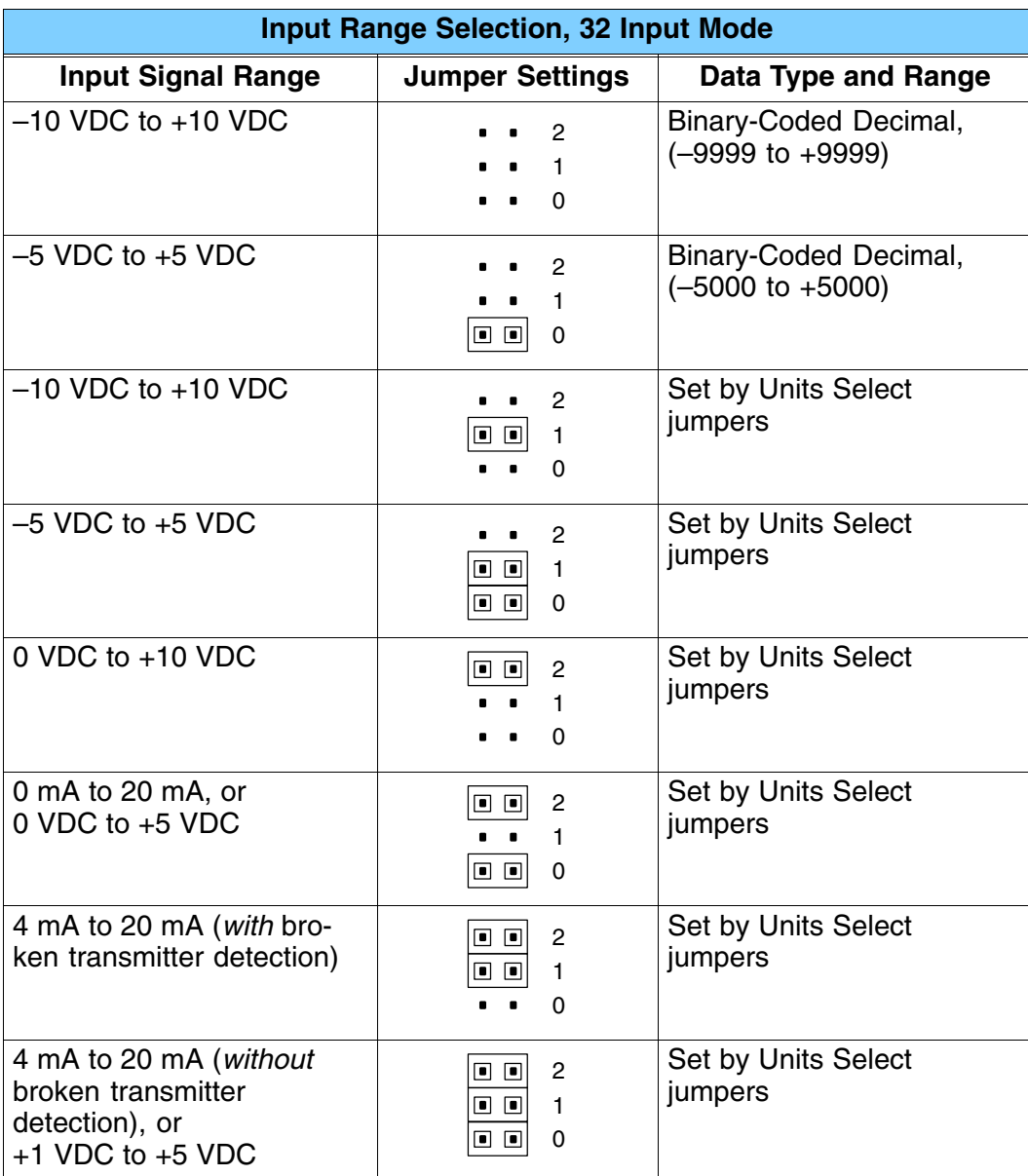

**Units Selection for 32 Input Mode**

The two jumpers for units selection determine the data format of the digital values of the channel inputs. They only apply to 32 Input mode operation, so the module ignores the position of these jumpers during 16 Input mode operation. The two jumpers are binary encoded to offer four possible settings. The units selection programmed by these jumpers applies simultaneously to all four input channels, and to all 32 Input Mode input signal ranges except the two bipolar BCD ranges. In those ranges, the module ignores the units select jumper settings.

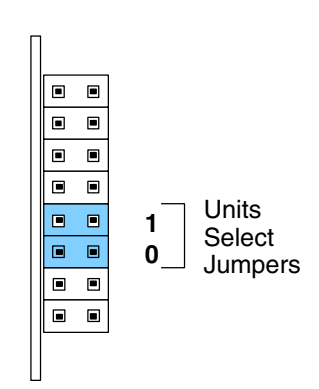

The first two selections in the table offer more resolution than the last two selections, which are included for compatibility with previous application software. Accordingly, they are not recommended for new applications. After setting the configuration jumpers, you are ready to install the module in the base and connect the field wiring.

When you power up the module for the first time, if the jumper configuration is invalid the RUN light on the module's faceplate will NOT turn on and the Channel 1 LED will flash quickly. If this occurs, review this section and verify that the jumper settings are correct.

**NOTE:** If you are replacing a D4-04AD module with the F4-04AD in an existing application, skip to the special section at the end of this chapter, "Configuration Cross-Reference, D4-04AD to F4-04AD".

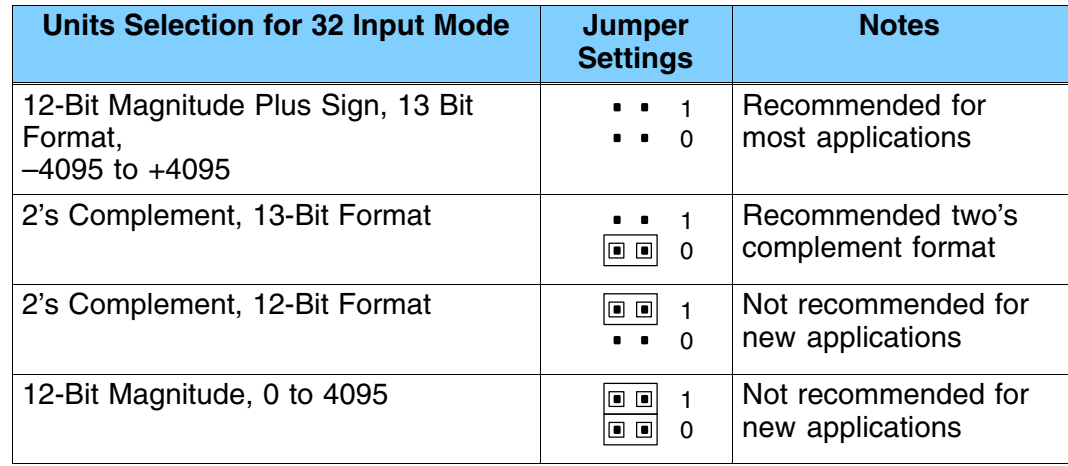

## **Connecting the Field Wiring**

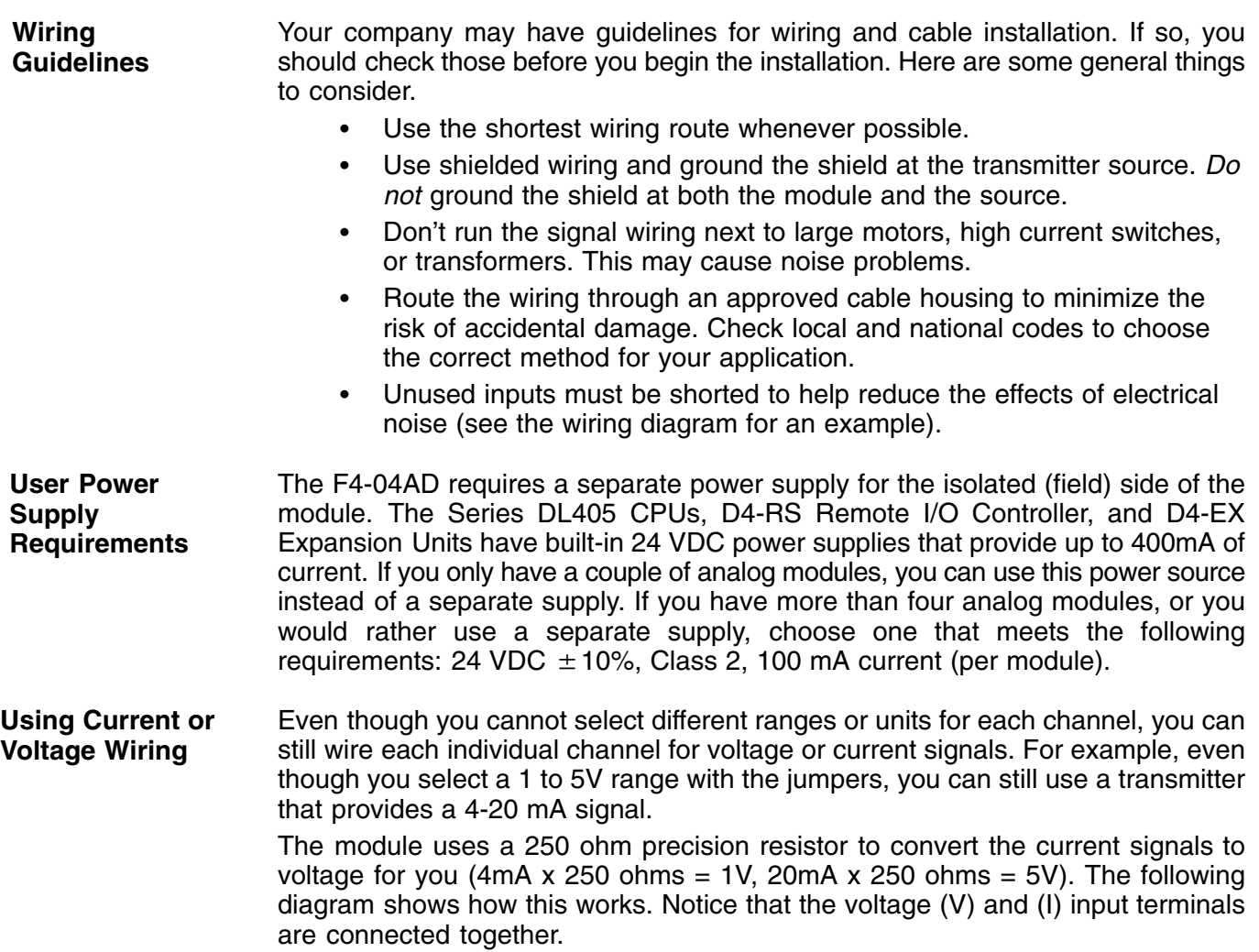

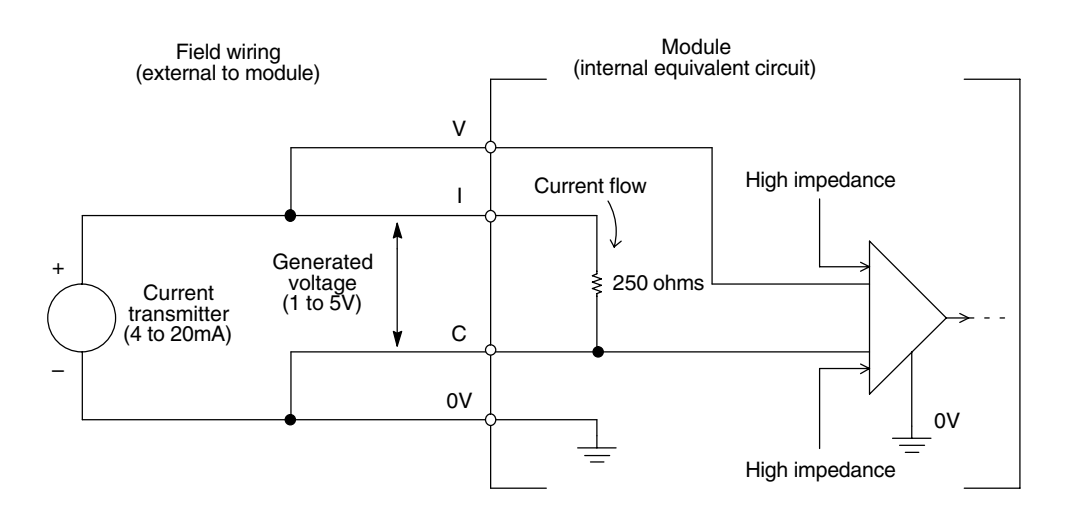

By changing the wiring slightly and adding an external resistor to convert the current to voltage, you can easily adapt this module to meet the specifications for a transmitter that does not adhere to one of the standard input ranges. The following diagram shows how this works.

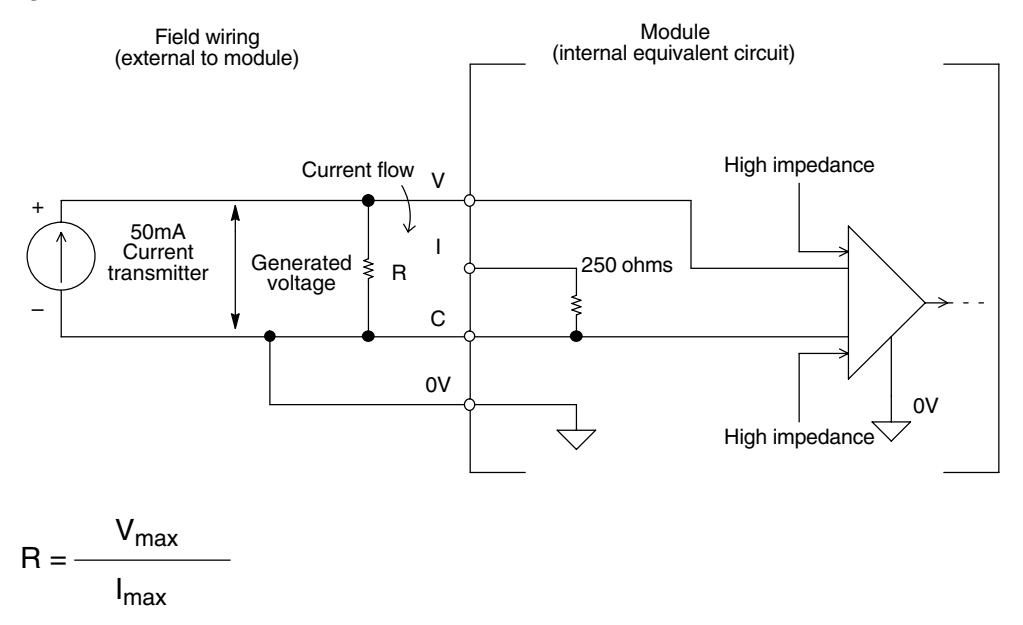

 $R =$  value of external resistor

 $V_{\text{max}}$  = high limit of selected voltage range (5V or 10V)

 $I_{\text{max}}$  = maximum current supplied by the transmitter

Example: current transmitter capable of 50mA, 0-10V range selected.

$$
R = \frac{10V}{50mA}
$$
 R = 200 ohms

**NOTE:** Your choice of resistor can affect the accuracy of the module. A resistor that **NOTE:** Your choice or resistor can allect the accuracy or the module. A resistor that<br>has  $\pm$  0.1% tolerance and a  $\pm$  50ppm/°C temperature coefficient is recommended.

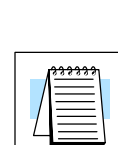

F4–04AD 4-Ch. Analog Input

4-Ch. Analog Input -04AD

Standard 4 to 20 mA transmitters and transducers can operate from a wide variety of power supplies. Not all transmitters are alike and the manufacturers often specify a minimum loop or load resistance that must be used with the transmitter. **Current Loop Transmitter Impedance**

> The F4-04AD provides 250 ohm resistance for each channel. If your transmitter requires a load resistance below 250 ohms, you do not have to make any adjustments. However, if your transmitter requires a load resistance higher than 250 ohms, you need to add a resistor in series with the module.

> Consider the following example for a transmitter being operated from a 36 VDC supply with a recommended minimum load resistance of 750 ohms. Since the module has a 250 ohm resistor, you need to add an additional resistor.

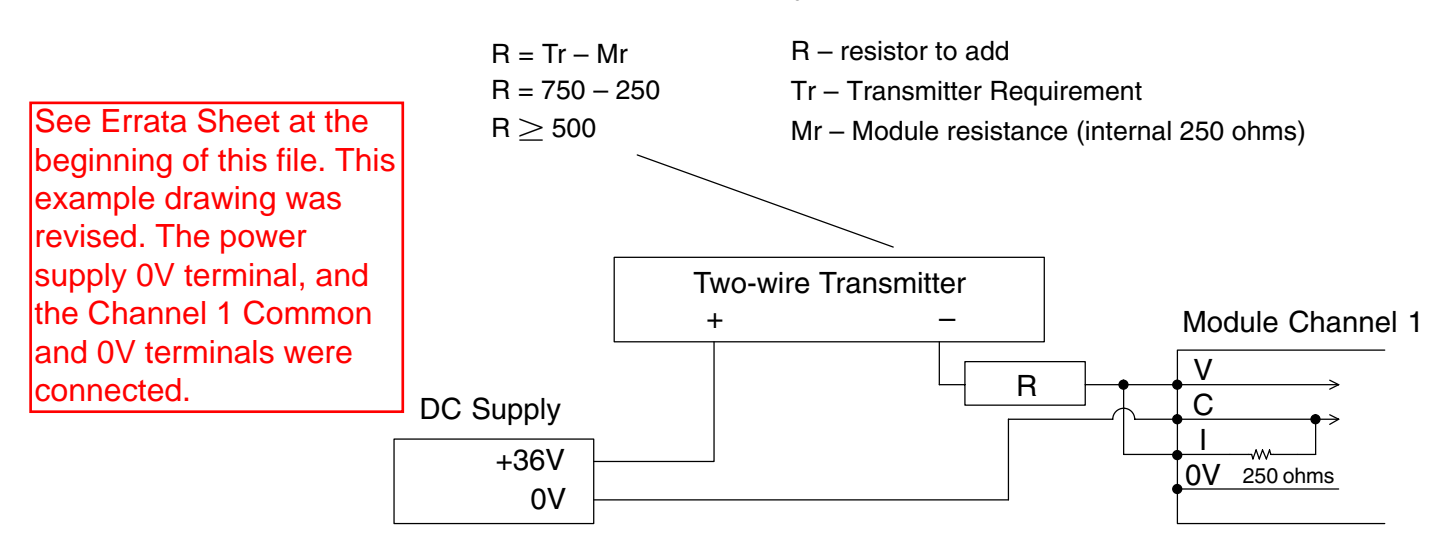

#### **Wiring Diagram**

The F4-04AD module has a removable connector to make wiring easier. Simply remove the retaining screws and gently pull the connector from the module.

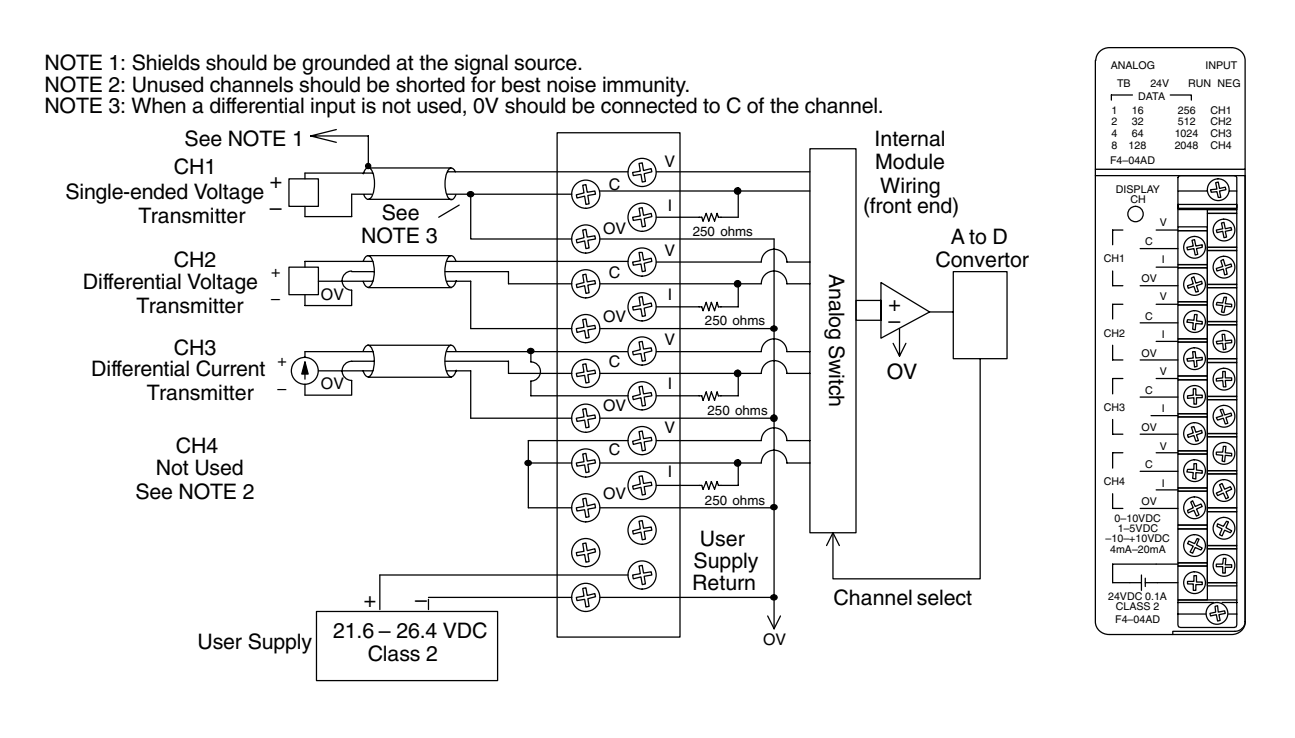

**3–11**

### **Module Operation**

**DL430 Special Requirements**

Even though the module can be placed in any slot, it is important to examine the configuration if you're using a DL430 CPU. As you'll see in the section on writing the program, you use V-memory locations to extract the analog data. As shown in the following diagram, if you place the module so that the input points do not start on a V-memory boundary, the instructions can't access the data.

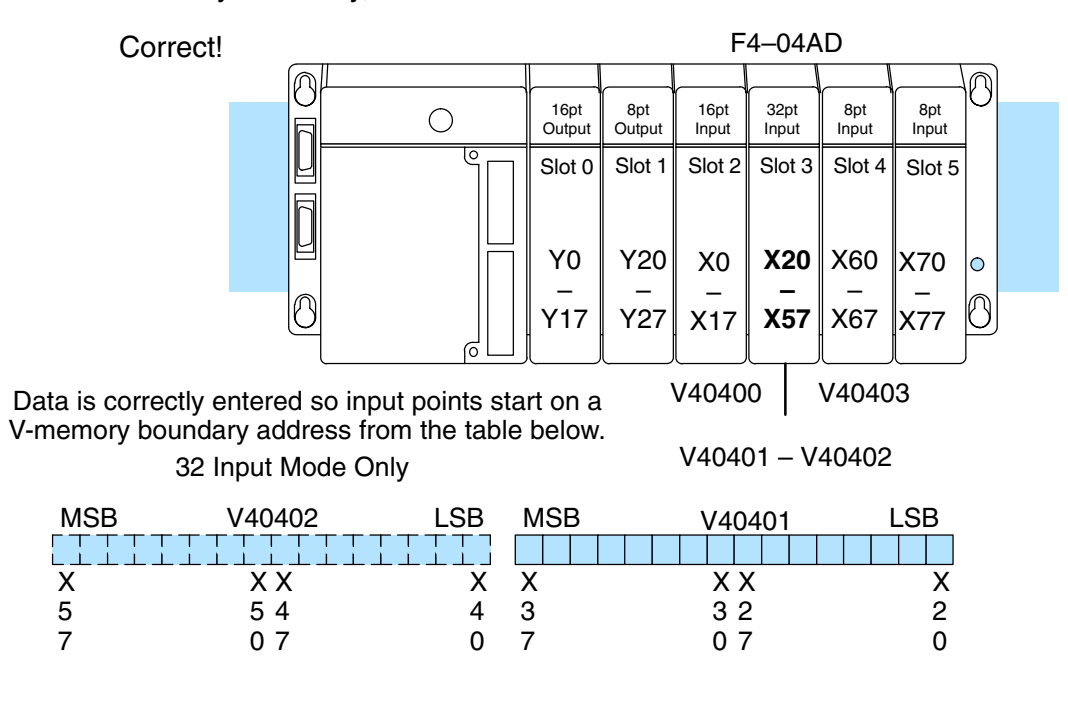

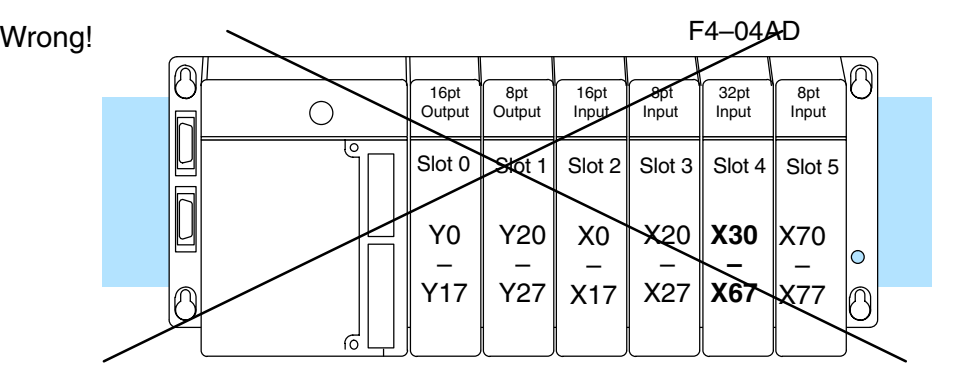

Data is split over two locations for 16 Input Mode and over three locations for 32 Input Mode, so instructions cannot access data from a DL430.

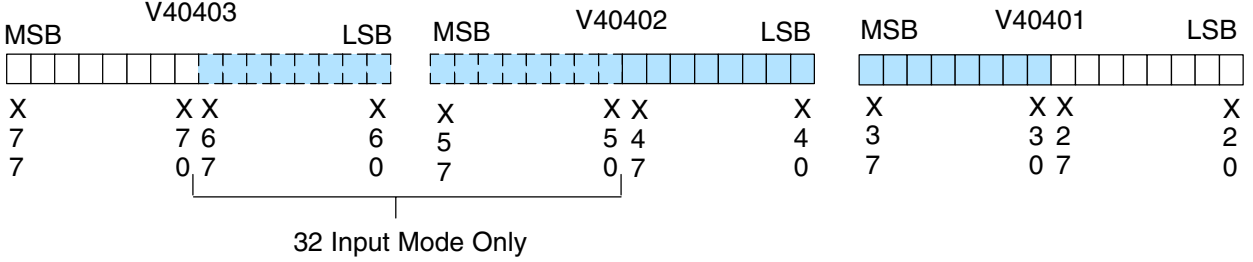

Before you begin writing the control program, it is important to take a few minutes to understand how the module processes and represents the analog signals.

The F4-04AD module supplies one channel of data per each CPU scan. This is true for both 16 Input and 32 Input Modes. Since there are four channels, it can take up to four scans to get data for all channels. Once all channels have been scanned the process starts over with channel 1.

Unused channels are not processed, so if you select only two channels, then each channel will be updated every other scan.

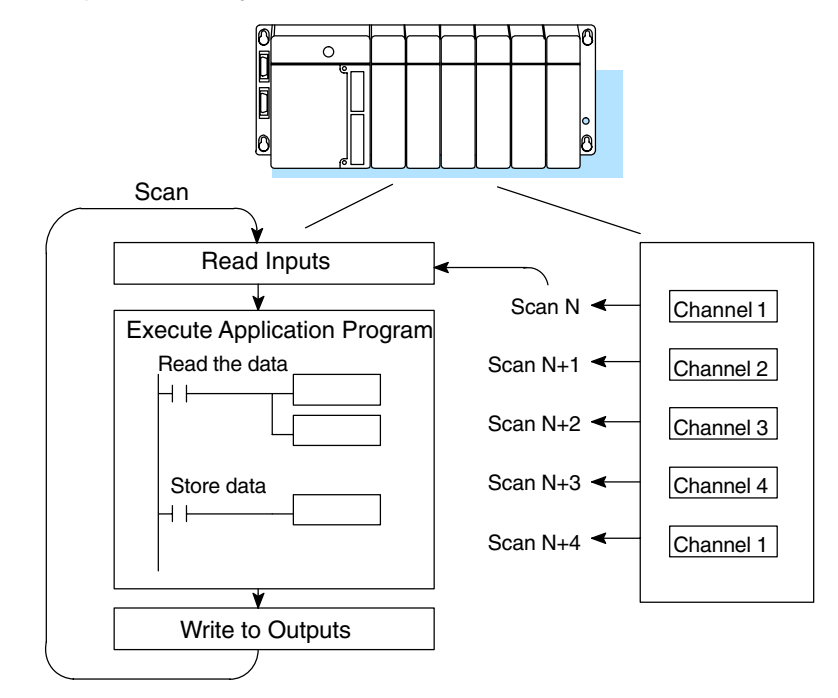

Even though channel updates to the CPU are synchronous with the CPU scan, the module asynchronously monitors the analog transmitter signal and converts the signal to a 12-bit binary representation. This enables the module to continuously provide accurate measurements without slowing down the discrete control logic in the RLL program.

At the top of the module's faceplate, LED indicators display information for the selected channel. The top row of LEDs display diagnostic information. The TB indicator turns on when the module senses a loose terminal block. The 24V indicator turns on when the external 24V supply voltage is low or not connected. The RUN LED flashes on and off only if the jumper configuration is valid, and the module's internal diagnostics have passed. If the jumper configuration is incorrect the RUN LED remains off. During normal operation, the RUN indicator flashes on and off continuously at approximately a one second rate. The NEG light turns on if the voltage or current input to the selected channel is negative.

**3–13**

**Channel Scanning Sequence**

**Displaying Diagnostic**

**Data**

**Displaying Channel Data**

By removing the connector cover you can access the push-button "DISPLAY CH", to select which channel's data is currently being displayed. The CH1 through CH4 indicators correspond to the selected channel. The input value data corresponding to the channel is shown by the 12 data bit indicators. They are numbered from 1 to 2048 to indicate the binary weight. The bit is on (1) if the indicator is illuminated.

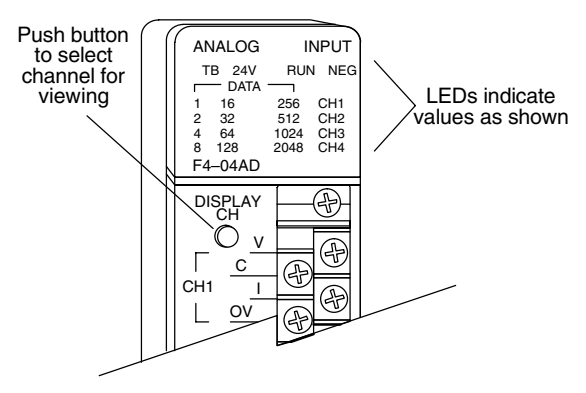

The next two sections describe the input bit assignments for both 16 Input and 32 Input operating modes. You need to read only the section that matches your selection in the jumper configuration.

In this mode, the F4-04AD module requires 16 discrete input points. These inputs provide:

- $\bullet$ an indication of which channel is active.
- $\bullet$ a digital representation of the analog signal (12 bit plus sign).
- $\bullet$ broken transmitter detection for current signal inputs.

Since all input points are automatically mapped into V-memory, it is very easy to determine the location of the data word that will be assigned to the module.

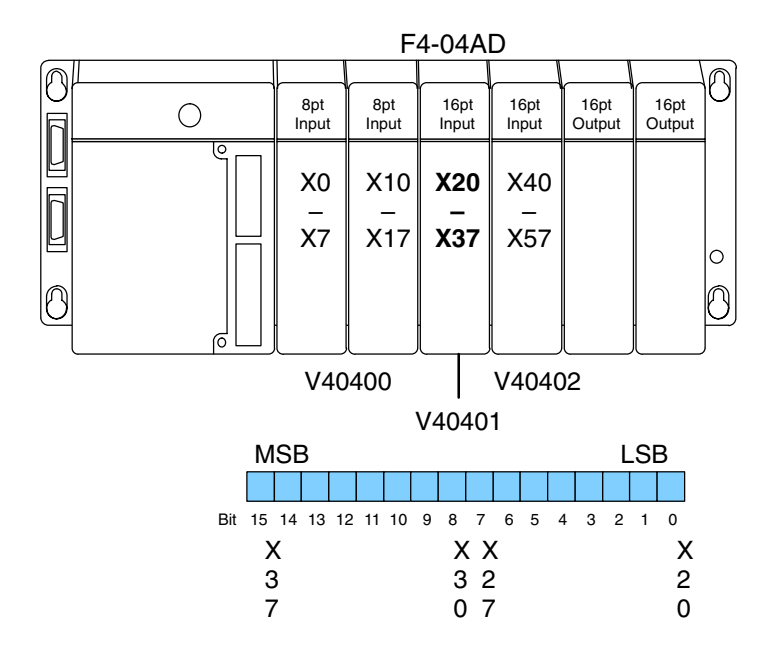

Within this data word location, the individual bits represent specific information about the analog signal.

**Input**

**Mode**

**Assignments for 16 Input**

#### **Active Channel Indicator Inputs, 16 Input Mode**

The two bits 12 and 13 (inputs) of the upper V-memory location indicate the active channel. They are binary encoded to indicate up to four active channels. Only the enabled channels are updated. The module automatically turns these inputs on and off to indicate the active channel for each scan.

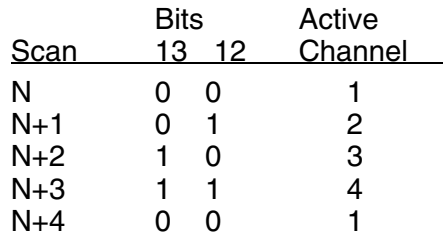

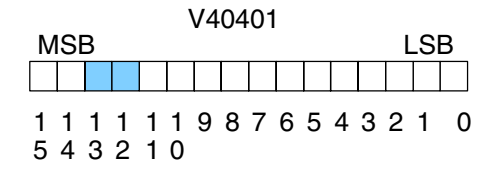

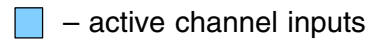

**Analog Data Bits, 16 Input Mode**

**Sign Bit** 

The first twelve bits of the first V-memory location represent the analog data in binary format. All input ranges use these bits.

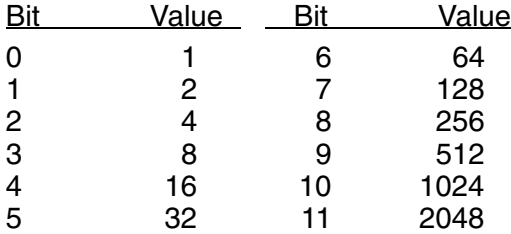

V40401 MSB LSB  $\sim$  1  $\sim$  1 1 1 0 1 1 1 1 987654321 5 4 3 2 1 0 – data bits

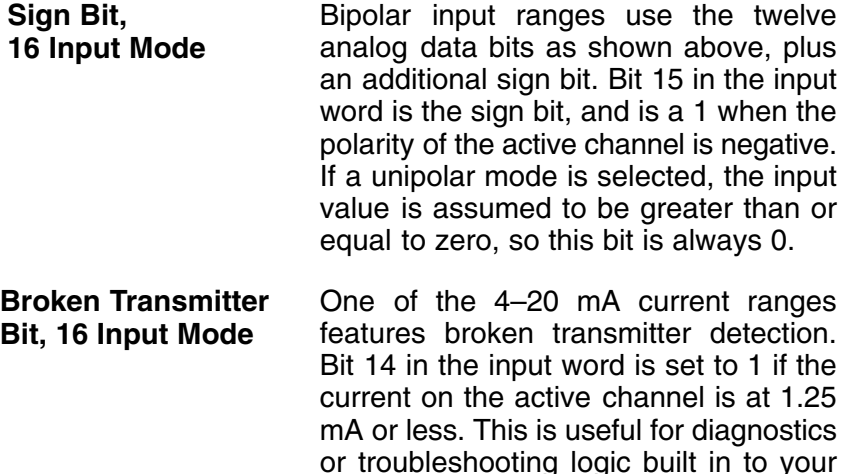

RLL program.

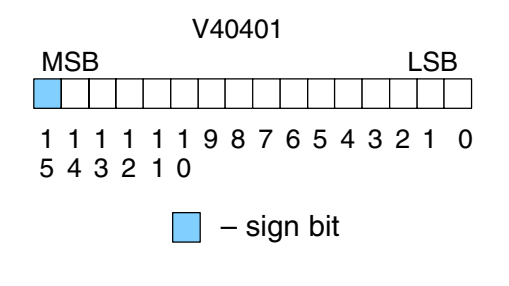

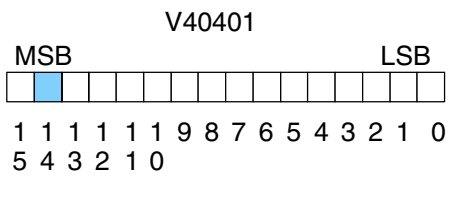

 $\Box$  – broken transmitter bit

**Input Assignments** In this mode, the F4–04AD module requires 32-point discrete input points. These inputs provide: **for 32 Input Mode**

- $\bullet$ individual active channel bits for each channel.
- $\bullet$ a digital representation of the analog signal in various data formats.
- $\bullet$ individual sign bits for each channel.
- $\bullet$ individual broken transmitter detection bits for each channel.

Since all input points are automatically mapped into V-memory, it is very easy to determine the location of the two data words that will be assigned to the module.

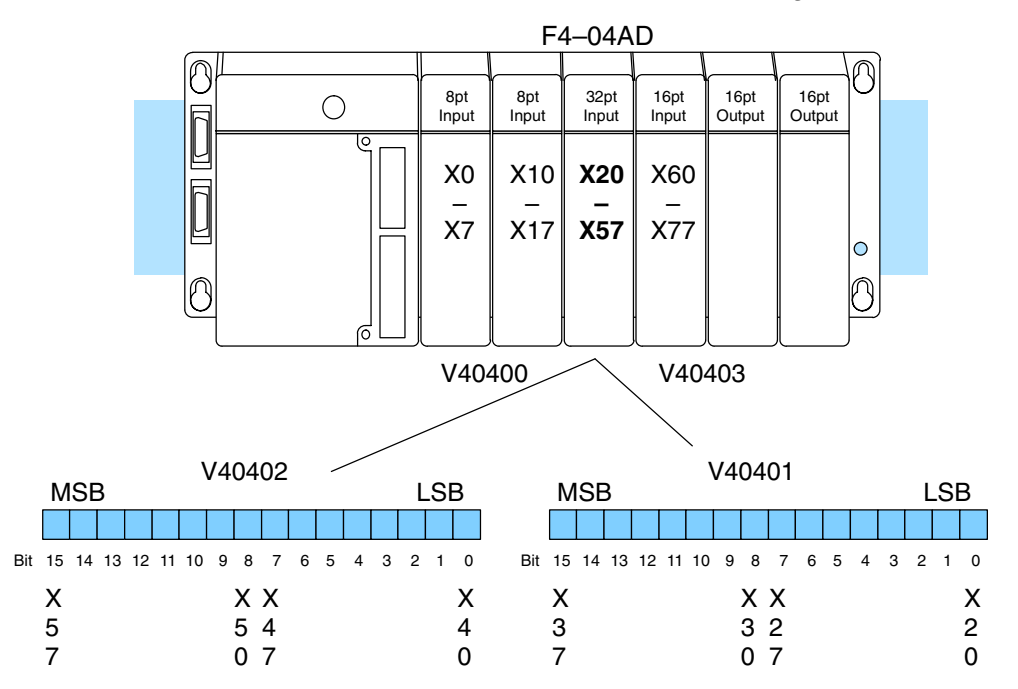

Within these data word locations, the individual bits represent specific information about the analog signal.

The first four input bits (0–3) of the upper V-memory location indicate the active channel. Each bit corresponds to a single channel to indicate four possible<br>active channels. The module channels. automatically turns these bits on and off each scan to indicate the active channel for that scan.

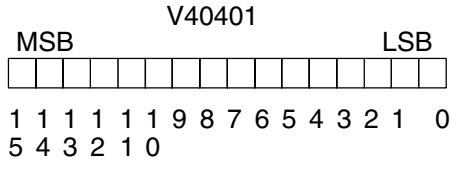

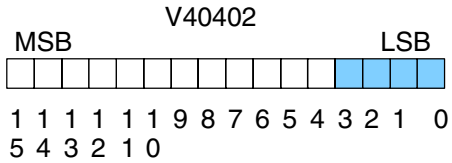

 $\Box$  – active channel inputs

#### **Active Channel Indicator Inputs, 32 Input Mode**

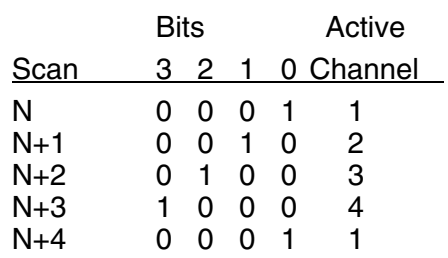

#### **Analog Data Bits, 32 Input Mode**

In 32 Input Mode the four possible data formats are 12-bit magnitude plus sign, two's complement 13-bit format, two's complement 12-bit format, and 12-bit magnitude. In the two 12-bit magnitude modes, the first twelve bits of the lower word represent the analog value's magnitude

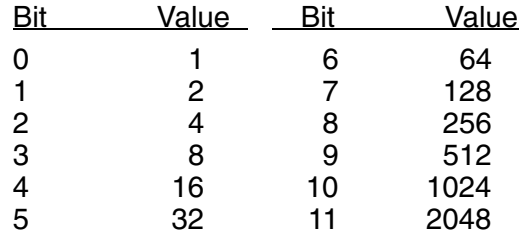

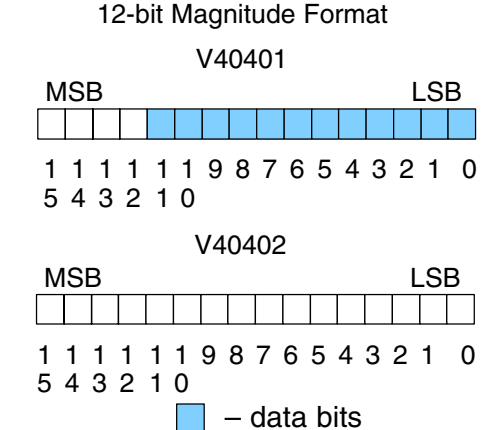

1 1 0 1 1 1 1 987654321

V40402 MSB LSB

 $\Box$  – data bits

1 1 0 1 1 1 1 987654321

V40401 MSB LSB

Two's Complement Format

5 4 3 2 1 0

5 4 3 2 1 0

The two's complement formats are for bipolar inputs. Each range uses 16 data bits, and embeds the sign bit information in the data (no sign bit is required in these ranges). Each range is centered at 0, counting upward for positive numbers. Negative numbers start at 65535 (for count  $= -1$ ), and count downward.

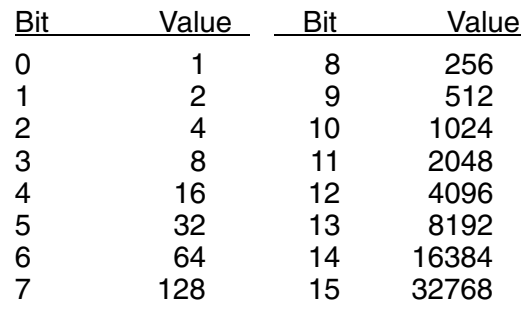

The BCD formats use 16 bits of the lower word to represent four binary-coded decimal digits, from 0000 to 9999. Digit 1 is the LSD, Digit 4 is the MSD.

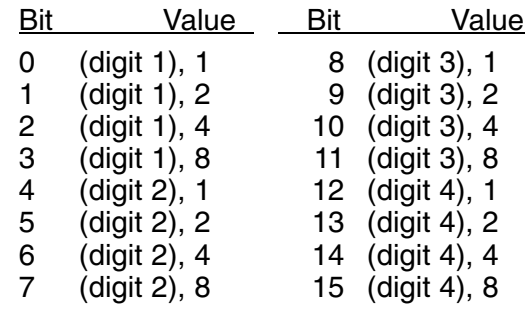

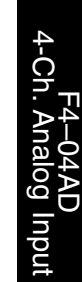

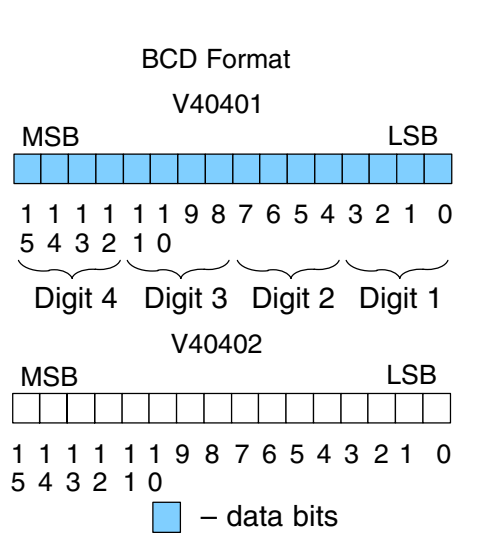

Four bits (4 to 7) of the upper word are dedicated for use as sign bits. These are individually assigned to each of the four channels. When an input bit is on, the data for the corresponding channel represents a negative value. When the bit is off, the data is positive.

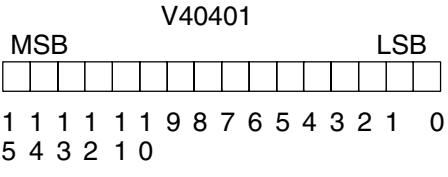

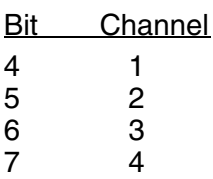

 $\Box$  – sign bits MSB LSB V40402 1 1 0 1 1 1 1 987654321 5 4 3 2 1 0 V40401

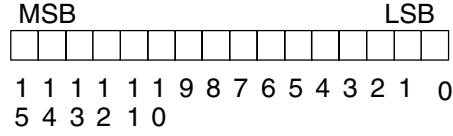

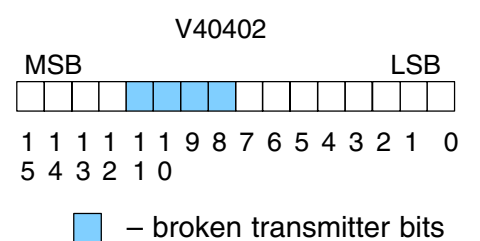

**bits, 32 Input Mode**

**Sign Bits, 32 Input Mode**

**Broken Transmitter** Four bits (8 to 11) of the upper word are dedicated for use as broken transmitter indications. They are only operational for the 4 to 20 mA. input range. When an input bit is on, the current for the corresponding channel is at or below 1.25 mA. When the condition ends, the bit automatically turns off.

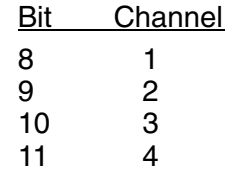

## **3–19**

#### **12-Bit Magnitude Plus Sign Format, (All Modes)**

The 12-Bit Plus Sign conversion range is available in either 16 Input or 32 Input Modes, but it's the only data conversion format available in 16 Input mode. Unipolar signal ranges use 12-bit resolution. Bipolar ranges have 13-bit resolution because of the additional sign bit. The 12 data bits convert the analog signal to 4096 "pieces" ranging from 0 to 4095 ( $2^{12}$ ). For example, with a 0 to 5V scale, a 0V signal would be 0, and a 5V signal would be 4095. This is equivalent to a binary value of 0000 0000 0000 to 1111 1111 1111, or 000 to FFF hexadecimal.

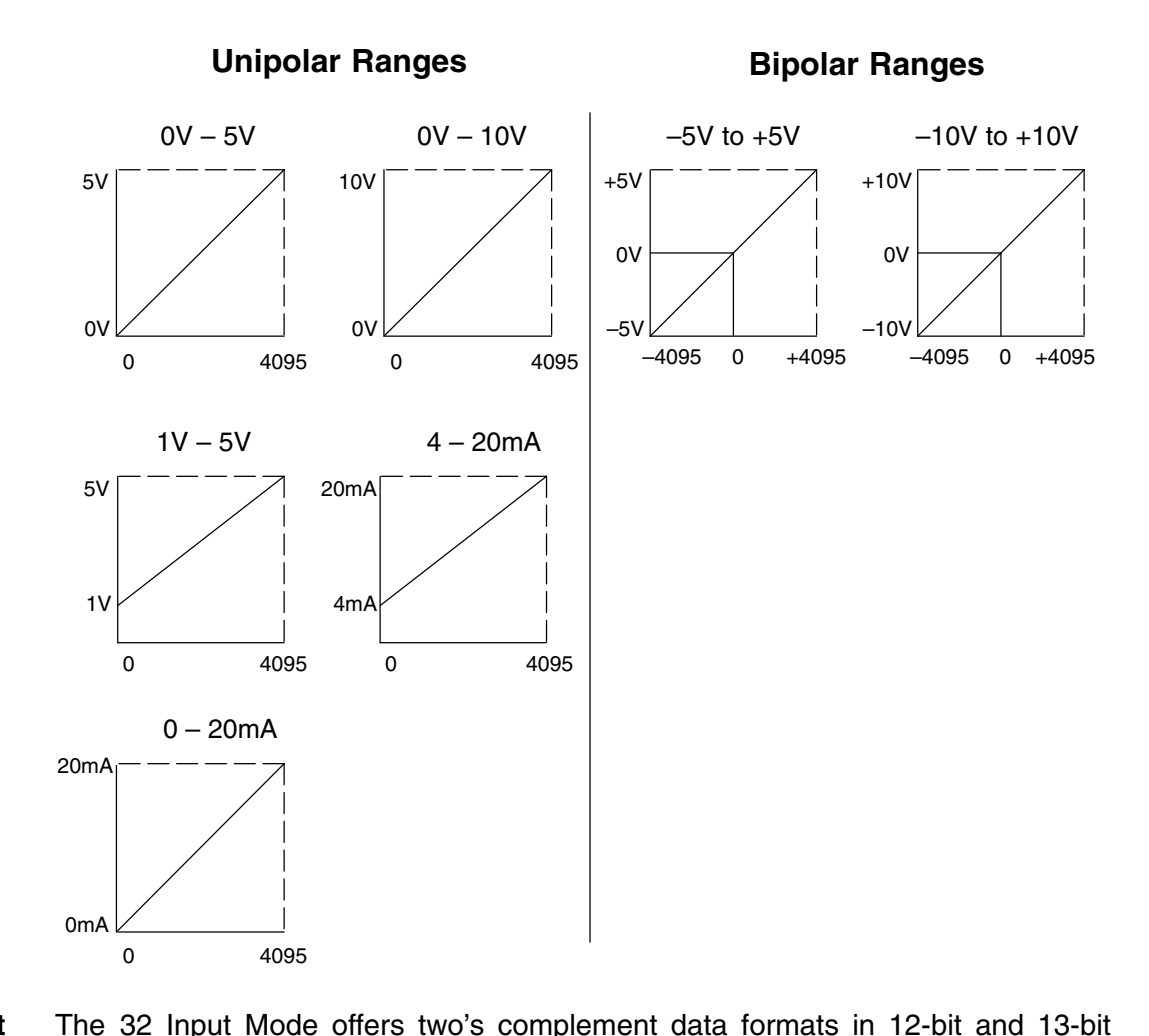

**Two's Complement Format, 13-Bit**

ranges. The 13-bit range is recommended for new applications, while the 12-bit range is recommended only for compatibility with D4-04AD applications. The 13-bit format is for bipolar voltage input ranges only. Depending on your application, two's complement format can be very useful. Some operator interfaces or other peripheral devices may require two's complement format. If you need to add positive and negative values together (as in calculating an average), this format can simplify your RLL program. Two's complement representation imbeds the sign bit information in the data. It allows CPU instructions to add numbers together without specific logic to handle the sign bit for negative numbers. The 13-bit two's complement format actually uses 16 binary data bits. The following diagram shows how this works.

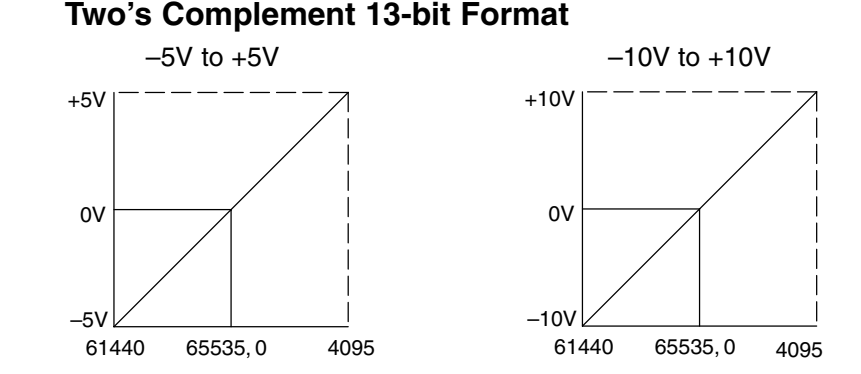

In the left graph above, zero volts converts to a count of zero. Positive voltages up to +5 volts convert to counts of up to decimal +4095. A few millivolts less than zero converts to 65535, the equivalent to -1 count. At -5V, the conversion is to 61440 counts. The conversion method translates positive polarity signals per normal binary scaling. It's negative values that include an additional step. In this case,we start at the top of the 16-bit binary range (65535), and count downward. With zero count point at mid-range,negative numbers transition to positive numbers.

As an example, suppose the module sends the counts of  $-6$  and  $+15$  in successive scans to the CPU. The RLL program is going to sum the input values. When the module is configured for two's complement format, negative numbers are specially formatted. It takes the –6 in binary and takes a one's complement by inverting all the bits. Then, it adds 1 to the LSB to get a two's complement representation. The 16-bit result the module sends to the CPU is decimal 65530, or FFFA hex, representing –6.

In the ladder program, you can add +15 to this number. By ignoring all end carries, we have the correct answer of +9. The ladder program is simplified because it does not need to examine a sign bit to do a subtract instruction.

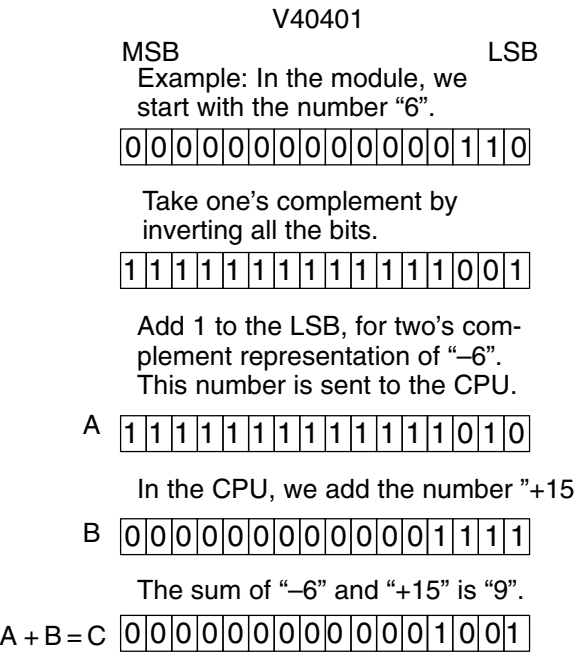

**Two's Complement** The module's 32 Input Mode offers two's complement data formats in 12-bit and 13-bit ranges. The 12-bit range shown here is recommended only for compatibility with existing D4–04AD applications. The 12-bit range may be used with both unipolar and bipolar input signal ranges. The 12 data bits convert the analog signal to 4096 "pieces" ranging from 0 to 4095 (212). For example, with a 0 to 5V scale, a 0V signal would be –2048, represented as 63488, and a 5V signal would be 2047. This is equivalent to a binary value of 1111 1000 0000 0000 to 0000 1111 1111 1111, or F800 to 0FFF hexadecimal. However, two's complement representation is more commonly used with bipolar input signal ranges. **Format, 12-Bit**

#### $+5V$  $+2.5V$  $\alpha$ 0V to +5V 63488 65535, 0 2047  $+10V$  $+5V$  $\Omega$ 0V to +10V 63488 65535, 0 2047 20mA 12mA  $4m<sub>f</sub>$ 63488 65535, 0 2047 4mA to 20 mA

### **Unipolar Ranges, Two's Complement 12-bit Format**

### **Bipolar Ranges, Two's Complement 12-bit Format**

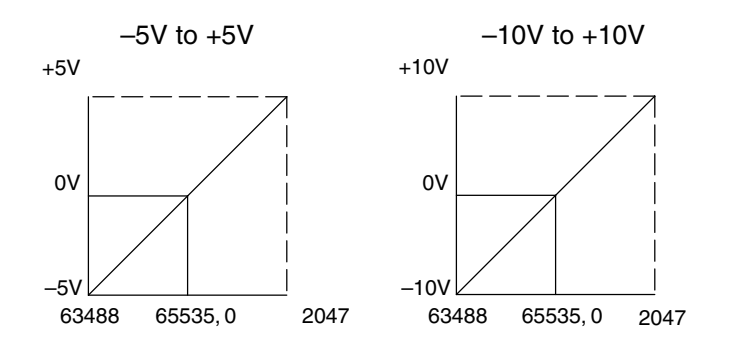

**3–21**

#### **Unipolar Resolution**

Each count can also be expressed in terms of the signal level by using the equation shown. Unipolar ranges have 12 bits of resolution, which divides the signal span into 4095 counts. The following table shows the smallest signal change that will result in a single LSB change in the data value for each signal input range.

Unipolar resolution =  $\frac{H-L}{4005}$ 4095

 $H =$  High limit of the input signal

 $L =$  Low limit of the input signal

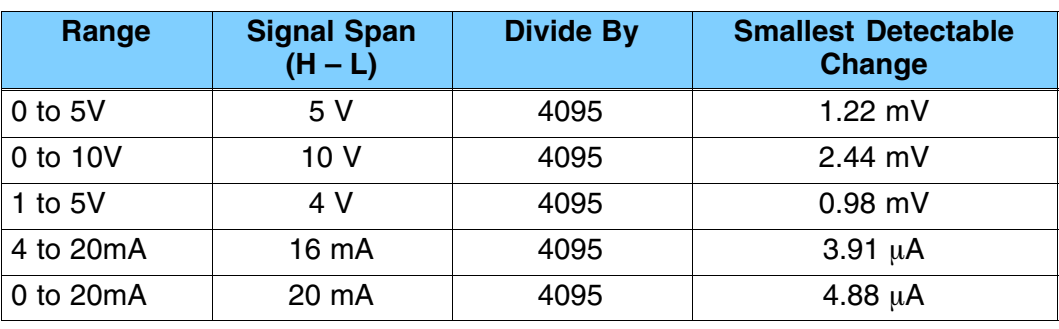

**Bipolar Resolution** Bipolar ranges have 13 bits of resolution, (the additional sign bit adds an additional bit of resolution). This divides the signal span into 8191 counts. The following table shows the smallest signal change that will result in a single LSB change in the data value for each signal input range.

Bipolar resolution =  $\frac{H-L}{9104}$ 8191

 $H = High$  limit of the input signal

 $L =$  Low limit of the input signal

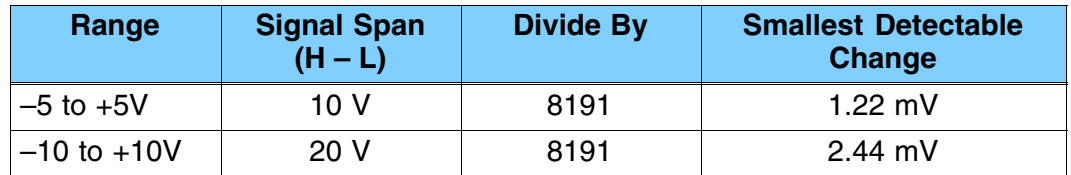

Now that you understand how the module and CPU work together to collect and store the information, you're ready to write the control program.

### **Writing the Control Program, 16 Input Mode**

If you have configured the F4-04AD module for 16 Input mode, use the following examples to get started writing the control program. For modules configured in 32 Input mode, skip to the section titled "Writing the Control Program, 32 Input Mode".

**Multiple Active Channels**

Since all channels are multiplexed into a single data word, the control program must determine which channel's data is being sent from the module during each scan. If you have enabled only one channel, then its data will be available on every scan. Two or more channels require multiplexing the data word. Since the module requires 16 input points from the CPU, it is very easy to use the active channel status bits to determine which channel is being monitored.

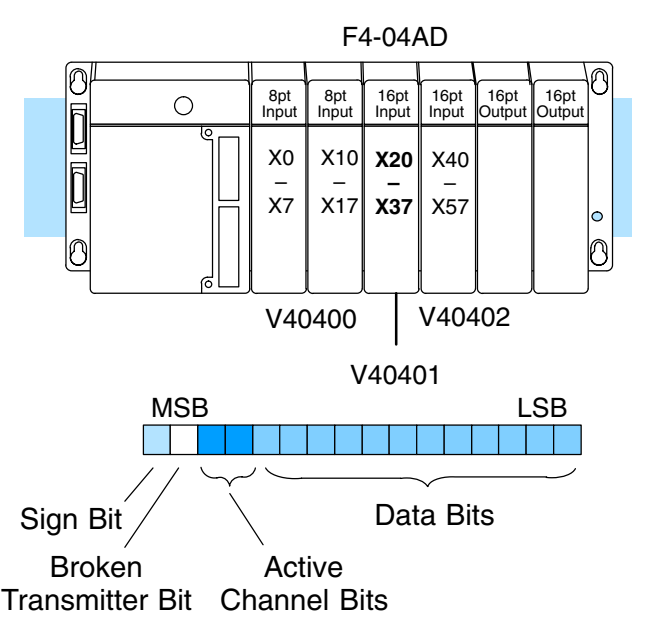

### **Reading Values, DL440/450**

 $\times$   $\sqrt{}$ **430 440 450**

The following program example shows how to read the analog data into V-memory locations with DL440 and DL450 CPUs. Once the data is in V memory, you can perform math on the data, compare the data against preset values, etc.

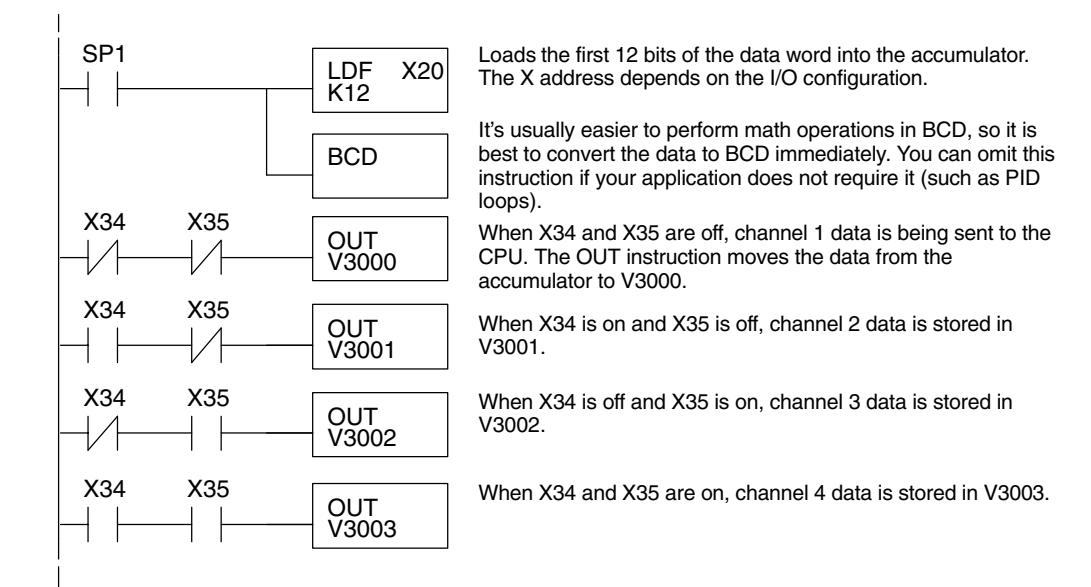

Note, this example uses SP1, which is always on. You could also use an X, C, etc. permissive contact.

**3–23**

#### **Optional Method, DL440/450**  $\times$   $\sqrt{2}$ **430 440 450**

The previous example used the OUT instruction to store channel data in V memory, requiring four ladder rungs. The OUTX (Out Indexed) instruction in the next example does much of that work for you. It uses the first stack location to temporarily hold the data to be stored at an address modified by an offset in the accumulator.

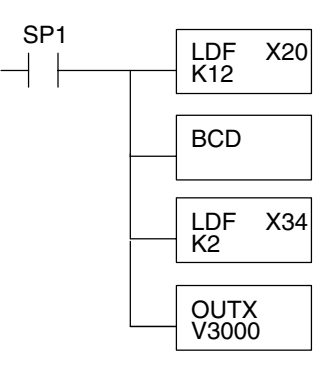

Note: This example uses SP1, which is always on. You could also use an X, C, etc. permissive contact.

Loads the first 12 bits of the data word into the accumulator. The X address depends on the I/O configuration.

Since the DL405 CPUs perform math operations in BCD, it is usually<br>BCD shoot to appear the data to BCD immediately. You are loove out this best to convert the data to BCD immediately. You can leave out this instruction if your application does not require it (such as PID loops).

> This LDF instruction loads the two channel indicator bits into the accumulator. The channel data is pushed onto a stack.

The OUTX (out indexed) instruction stores the channel data, currently the first item on stack, to an address that starts at V3000 plus the channel offset (0–3) located in the accumulator. For example, when channel 3 is read, the data is stored in V3002 (V3000  $+ 2$ ).

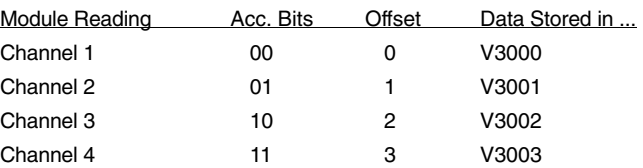

**Reading Values, DL430**  - - - **430 440 450**

The following program example shows how to read the analog data into V-memory locations with DL430 CPUs. Since the DL430 does not support the LDF instruction, you can use the LD instruction instead as shown. You can also use this method with DL440 and DL450 CPUs.

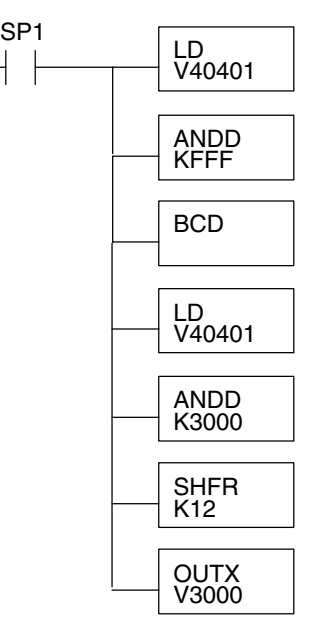

Note: This example uses SP1, which is always on. You could also use an X, C, etc. permissive contact.

Loads the complete data word into the accumulator. The V-memory location depends on the I/O configuration. See Appendix A for the memory map.

Mask off active channel bits, etc. above the 12 bits of data.

It's usually easier to perform math operations in BCD, so it is best to convert the data to BCD immediately. You can omit this instruction if your application does not require it (such as PID loops).

The load instruction reads the data into the accmulator again. This pushes the channel data onto a stack.

This instruction masks the analog data values, sign bit, and broken transmitter bit, to leave the active channel bits in the accumulator.

Now you have to shift the active channel bits to the right so the result has a value from 0 to 3 (inclusive) in binary format.

The OUTX (out indexed) instruction stores the channel data, currently the first item on stack, to an address that starts at V3000 plus the channel offset (0–3) located in the accumulator. For example, when channel 3 is read, the data is stored in V3002 (V3000 + 2).

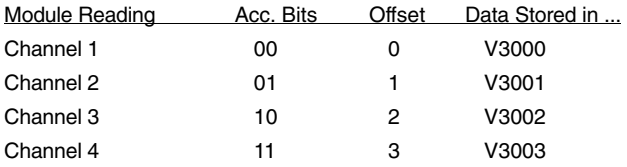

**3–25**

**Single Active Channel** - - - **430 440 450**

If the module is configured for only one input channel, you can omit the channel selection logic which simplifies the program.

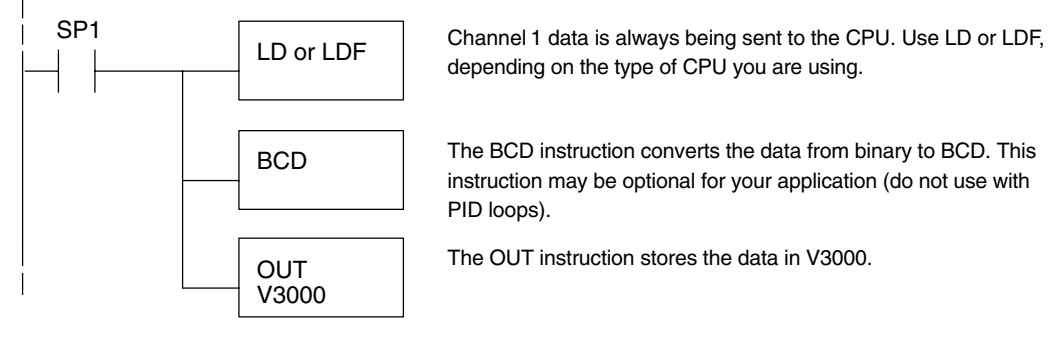

Note: This example uses SP1, which is always on. You can also use an X, C, etc. permissive contact. Also, the DL430 requires an additional instruction to mask off the most significant four bits that are brought in with the LD instruction, before the BCD instruction is executed. This method is shown in the previous example.

#### **Reading Four Channels in One Scan, DL440/450**

 $\times$ **430 440 450** $\epsilon$  $\boldsymbol{\mathcal{J}}$ 

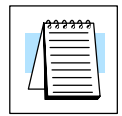

The following program example shows how to read all four channels in one scan by using a FOR/NEXT loop. Before choosing this technique, do consider its impact on the scan time. Remember the FOR/NEXT routine shown here will add about 5 ms (1.25 ms/loop) to the overall scan time. If you don't need to read the analog data on every scan, change SP1 to a permissive contact (such as an X input, CR ,or stage bit) to only enable the FOR/NEXT loop when it is required.

**NOTE:** This FOR/NEXT loop program will not work in a remote/slave arrangement; use one of the programs shown that reads one channel per scan.

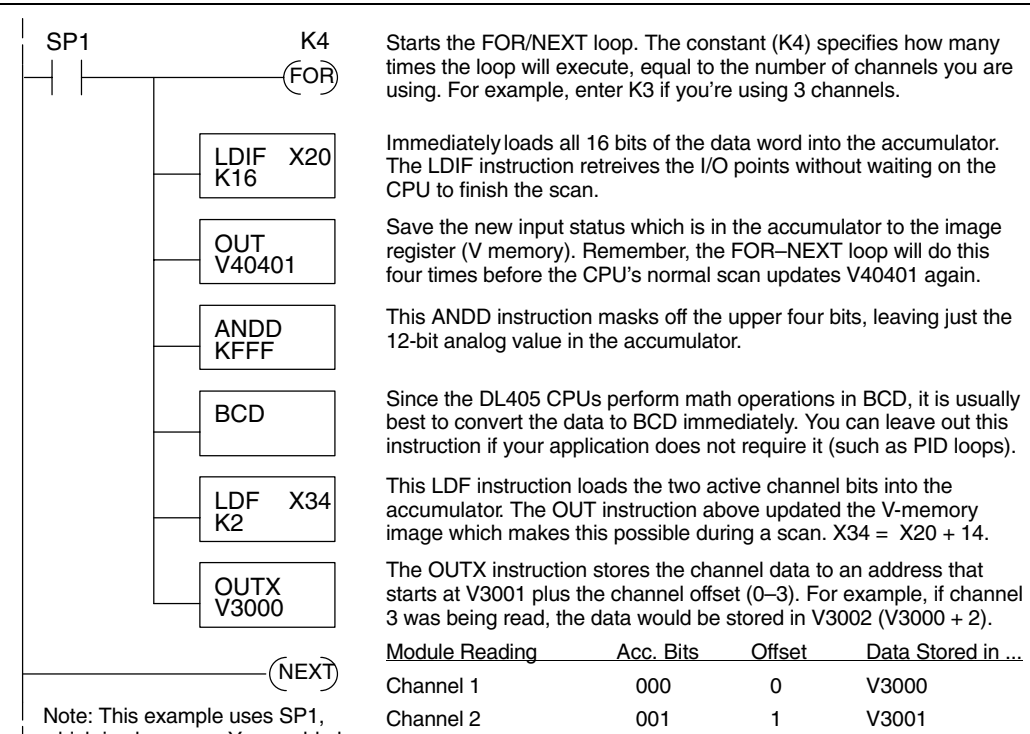

which is always on. You could also use an X, C, etc. permissive contact.

Channel 3 010 2 V3002

Channel 4 011 3 V3003

#### **Reading Values With Sign Bits, DL440/450**  $\times$   $\sim$   $\sim$

**430 440 450**

In 16 Input Mode, the most significant bit (bit 15) is the sign bit for the active channel of the current scan. Because it is multiplexed (shared) among the four channels, you may need to separate it into four individual sign bits. The following example gives a method to do this, giving the resulting sign bits as internal contacts C0 to C3.

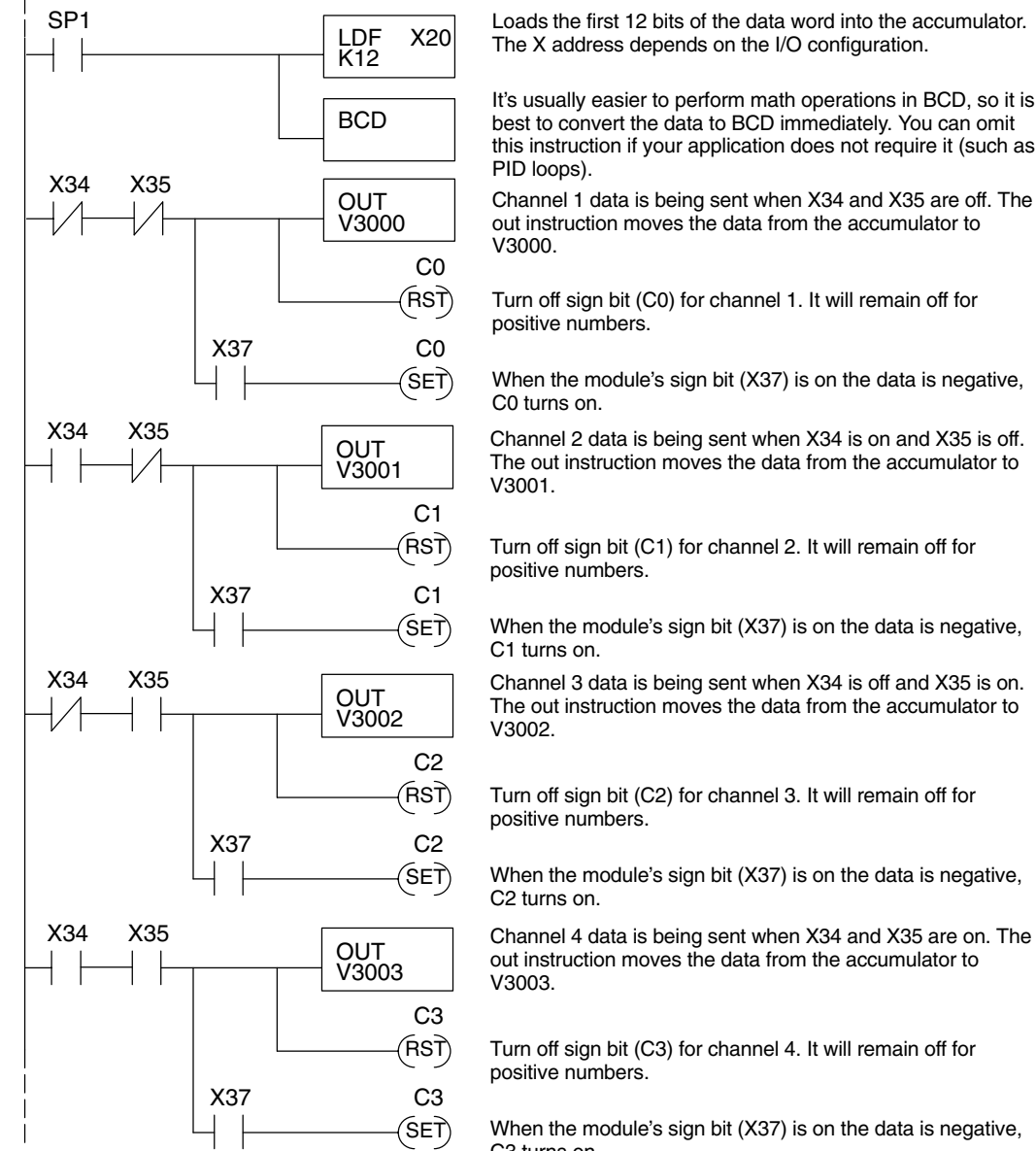

Loads the first 12 bits of the data word into the accumulator. The X address depends on the I/O configuration.

It's usually easier to perform math operations in BCD, so it is best to convert the data to BCD immediately. You can omit this instruction if your application does not require it (such as PID loops).

Channel 1 data is being sent when X34 and X35 are off. The out instruction moves the data from the accumulator to V3000.

Turn off sign bit (C0) for channel 1. It will remain off for positive numbers.

When the module's sign bit (X37) is on the data is negative, C0 turns on.

The out instruction moves the data from the accumulator to V3001.

Turn off sign bit (C1) for channel 2. It will remain off for positive numbers.

When the module's sign bit (X37) is on the data is negative, C1 turns on.

The out instruction moves the data from the accumulator to V3002.

Turn off sign bit (C2) for channel 3. It will remain off for positive numbers.

When the module's sign bit (X37) is on the data is negative, C2 turns on.

out instruction moves the data from the accumulator to V3003.

Turn off sign bit (C3) for channel 4. It will remain off for positive numbers.

When the module's sign bit (X37) is on the data is negative, C3 turns on.

Note: This example uses SP1, which is always on. You could also use an X, C, etc. permissive contact.

**Broken Transmitter Detection**

When the 4–20 mA range is selected, the bit next to the most significant bit (bit 14) is on when the current for the active channel is less than 1.25 mA. You can use the method in the previous example to generate four independent broken transmitter bits. Just replace X37 with X36 in the example.

### **Writing the Control Program, 32 Input Mode**

If you have configured the F4–04AD module for 32 Input mode, use the following examples to get started writing the control program (for modules configured in 16 Input mode, go back to the section titled "Writing the Control Program, 16 Input Mode").

The analog data is multiplexed into the lower word. It is presented in either 12 or 16 bits, depending on the range and format selected. In the 12-bit format modes, the upper 4 bits are always 0000. The upper word contains three groups of bits that contain active channel status, sign bit information, and broken transmitter status. Each bit group contains one bit for each channel. The upper four bits are unused, and are always 0000. **Multiple Active Channels**

> The control program must determine which channel's data is being sent from the module. If you have enabled only one channel, its data will be available on every scan. Two or more channels require multiplexing the lower data word. Since the module communicates as X input points to the CPU, it is very easy to use the active channel status bits in the upper word to determine which channel is being monitored.

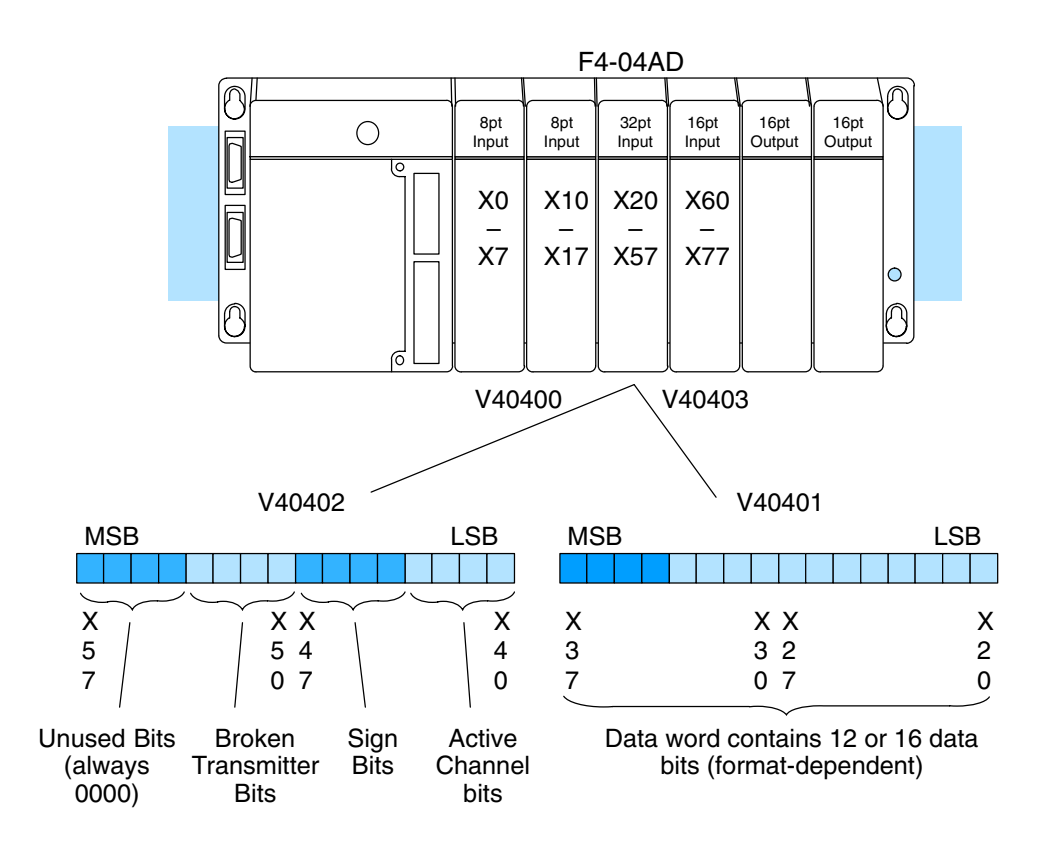

**3–27**

**Reading Values, DL440/450**  $\times$   $\sim$   $\sim$ **430 440 450**

The following program example shows how to read the analog data into V-memory locations with the DL440 and DL450 CPUs. Once the data is in V-memory, you can perform math on the data, compare the data against preset values, etc.

SP1<br>LDF K12 **OUT** V3000 **OUT** V3001 X40 X41 **OUT** V3002 X42 **OUT** V3003 X43 **BCD** step unnecessary. X20

Loads the first 12 bits of the data word into the accumulator. The X address depends on the I/O configuration. If using a two's complement mode, use the constant K16 in the box.

It's usually easier to perform math operations in BCD, so it is best to convert the data to BCD immediately. Note that you can configure the module to send bipolar voltage input data in BCD format, making this

When X40 is on, channel 1 data is being sent to the CPU. The out instruction moves the data from the accumulator to V3000.

When X41 is on, channel 2 data is stored in V3001.

When X42 is on, channel 3 data is stored in V3002.

When X43 is on, channel 4 data is stored in V3003.

Note: This example uses SP1, which is always on. You could also use an X, C, etc. permissive contact.

#### **Reading Values, DL430**  $\sqrt{}$ **430 440 450** $\sqrt{2}$

The following program example shows how to read the analog data into V-memory locations with the DL430 CPU. Since the DL430 does not support the LDF instruction, you can use the LD instruction instead as shown. You can also use this method with DL440 and DL450 CPUs.

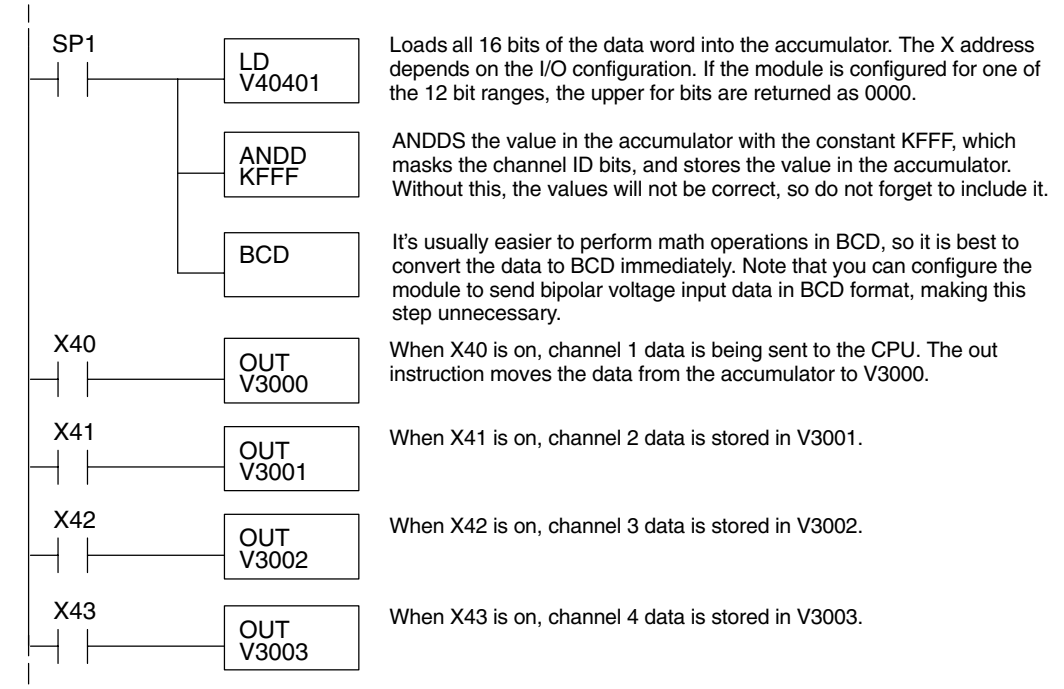

Note: This example uses SP1, which is always on. You could also use an X, C, etc. permissive contact.

**3–29**

F4–04AD 4-Ch. Analog Input

F4-04AD<br>4-Ch. Analog Input

**Single Active Channel**  $\sqrt{\sqrt{2}}$ **430 440 450**

If the module is configured for only one input channel you can omit the channel selection logic; this simplifies the program.

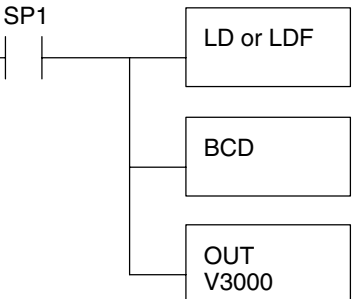

Channel 1 data is always being sent to the CPU. Use LD or LDF, depending on the type of CPU you are using.

The BCD instruction converts the data from binary to BCD. This instruction may be optional for your application. Do not use with PID loops.

The OUT instruction stores the data in V3000.

Note: This example uses SP1, which is always on. You can also use an X, C, etc. permissive contact. Also, the DL430 requires an additional instruction to mask off the most significant four bits that are brought in with the LD instruction, before the BCD instruction is executed. This method is shown in the previous example using an ANDD instruction.

The following program example shows how to read all four channels in one scan by using a FOR/NEXT loop. Remember, the FOR/NEXT routine shown here will add about 5 ms (1.25 ms/loop) to the overall scan time. If you don't need to read the analog data on every scan, change SP1 to a permissive contact (such as an X input, CR, or stage bit) to only enable the FOR/NEXT loop when it is required. This FOR/NEXT loop program will not work in a remote/slave arrangement; use one of the programs shown that reads one channel per scan.

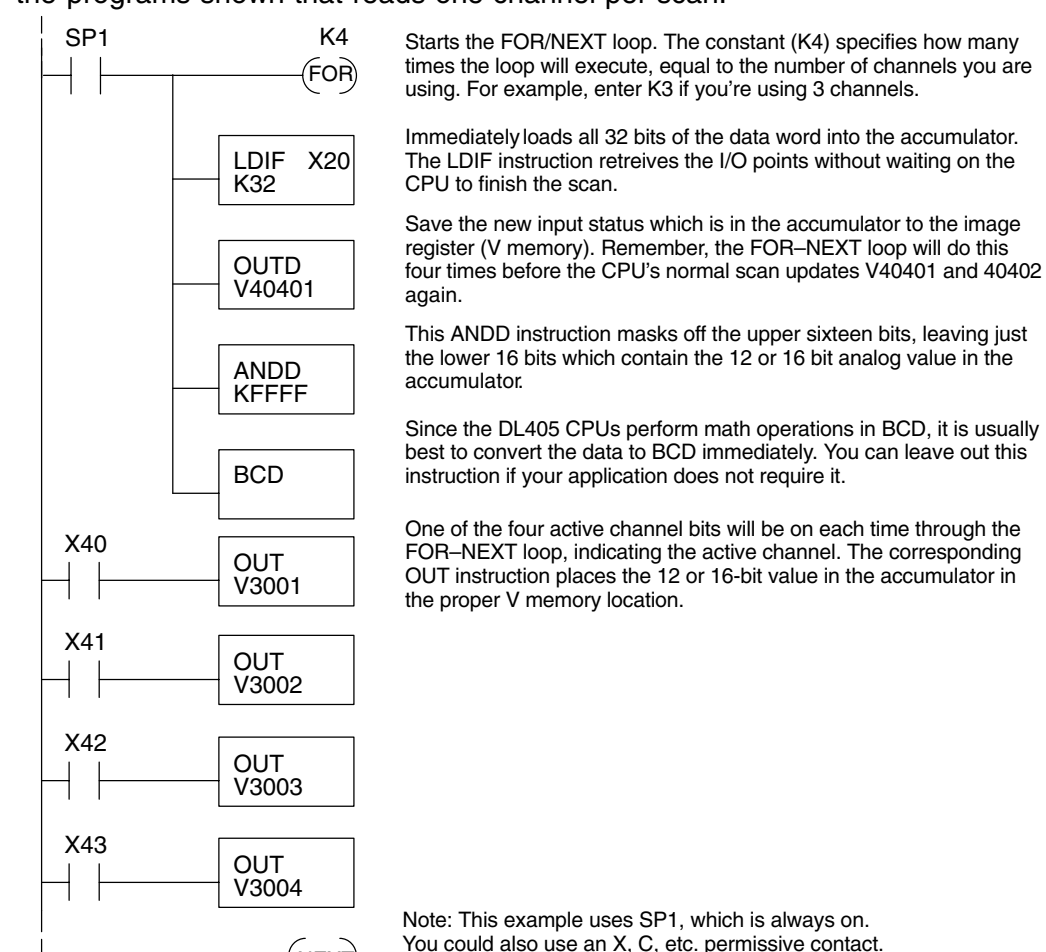

 $N$ EXT $)$ 

**Reading Four Channels in One Scan, DL440/450**  $\times$   $\sqrt{2}$ **430 440 450**

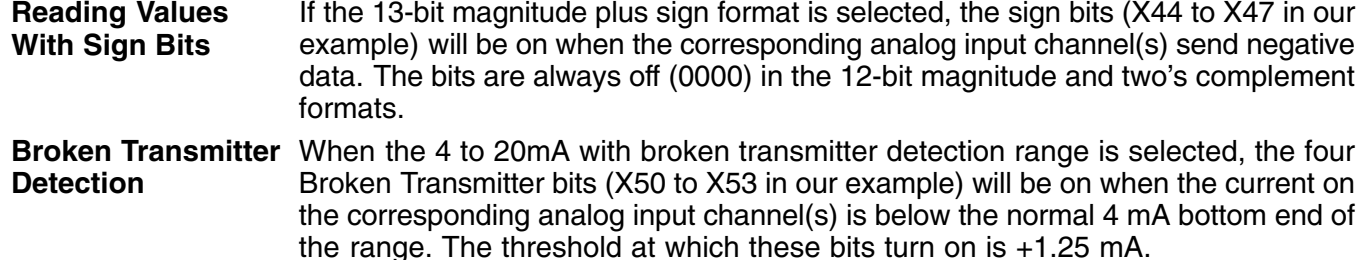

### **Scaling and Converting the Input Data**

The following examples show you how to scale and convert the input data, for both 16 Input and 32 Input modes.

**Scaling the Input Data**

Most applications usually require measurements in engineering units, which provide more meaningful data. This is accomplished by using the conversion formula shown.

> You may have to make adjustments to the formula depending on the scale you choose for the engineering units.

$$
Units = A \frac{H - L}{4095}
$$

 $H =$  high limit of the engineering unit range  $L =$  low limit of the engineering

unit range

 $A =$  analog value  $(0 - 4095)$ 

For example, if you wanted to measure pressure (PSI) from 0.0 to 99.9 then you would have to multiply the analog value by 10 in order to imply a decimal place when you view the value with the programming software or a handheld programmer. Notice how the calculations differ when you use the multiplier.

Analog Value of 2024, slightly less than half scale, should yield 49.4 PSI

Example without multiplier Example with multiplier

Units =  $A \frac{H - L}{4095}$ 

Units =  $2024 \frac{100 - 0}{4095}$ 

Units  $= 49$ 

V MON 0000 0049 V 3101 V 3100

$$
Units = 10A\frac{H-L}{4095}
$$

Units = 20240 
$$
\frac{100 - 0}{4095}
$$

Units  $= 494$ 

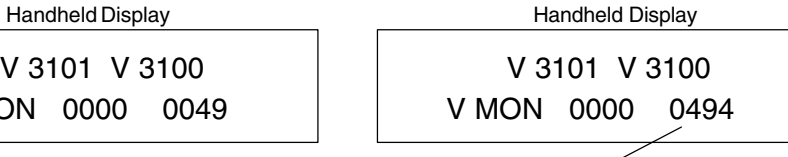

This value is more accurate

Here's how you would write the program to perform the engineering unit conversion.

#### **16 Input Mode Example**

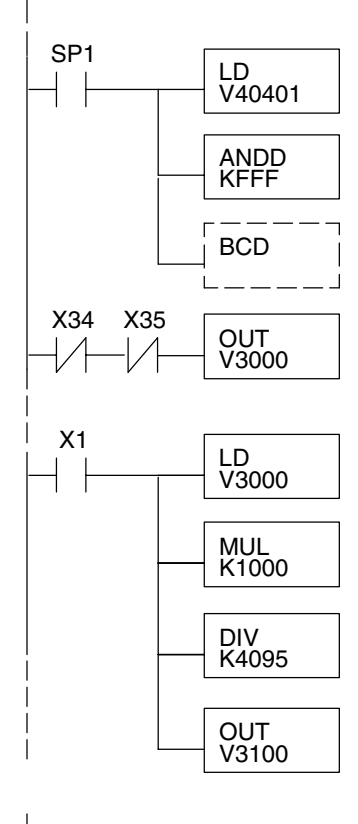

Loads the data word into the accumulator. The V-memory location depends on the I/O configuration. See Appendix A for the memory map. Note: This example uses SP1, which is always on. You could also use an X, C, etc. permissive contact.

Mask off the upper four bits. If you have a DL440 or DL450 CPU you can use LDF with K12 for the first rung, making this instruction unnecessary.

Since we are going to perform some math operations in BCD, this instruction converts the data format. You may have already converted the data in the previous examples. If so, leave out this instruction.

Channel 1 data is being sent to the CPU when X34 and X35 are off. The OUT instruction moves the data from the accumulator to V3000.

When X1 is on, load channel 1 data into the accumulator.

Multiply the accumulator by 1000 (to start the conversion). We have a range of 0 to 100, and also need to see tenths of a unit. So, 100 times 10 is 1000.

Divide the accumulator value by 4095.

Store the result in V3100.

#### **32 Input Mode Example**

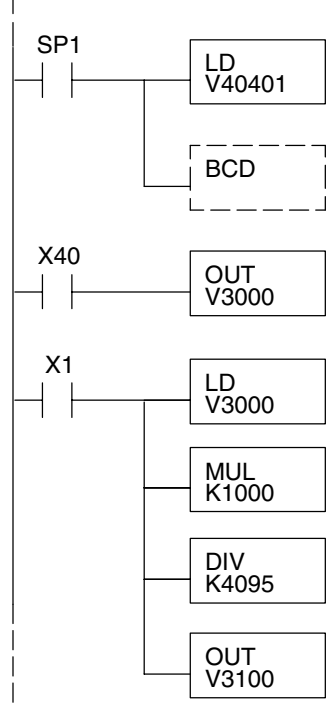

Loads the data word into the accumulator. The V-memory location depends on the I/O configuration. See Appendix A for the memory map. Note: This example uses SP1, which is always on. You could also use an X, C, etc. permissive contact.

Since we are going to perform some math operations in BCD, this instruction converts the data format. You may have already converted the data in the previous examples. If so, leave out this instruction.

Channel 1 data is being sent to the CPU when X40 is on. The OUT instruction moves the data from the accumulator to V3000.

When X1 is on, load channel 1 data to the accumulator.

Multiply the accumulator by 1000 (to start the conversion). We have a range of 0 to 100, and also need to see tenths of a unit. So, 100 times 10 is 1000.

Divide the accumulator by 4095.

Store the result in V3100.

#### **Analog and Digital Value Conversions**

Sometimes it is helpful to be able to quickly convert between the signal levels and the digital values. This is especially useful during machine startup or troubleshooting. The following table provides formulas to make this conversion easier.

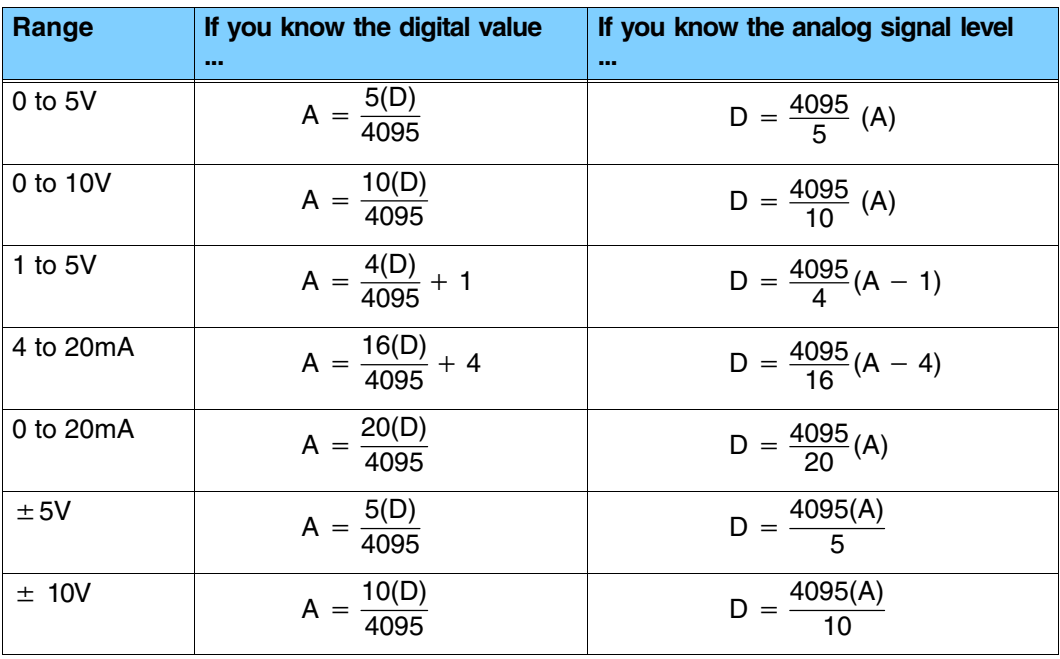

For example, suppose you are using the 4 to 20 mA input range. If you know the input signal measures 9 mA, just use the appropriate formula from the table. It will give you the the digital value the module sends to the CPU.

As a bipolar example, suppose you are using the  $\pm$  10V range. If you know the CPU receives 2893 counts and the sign bit is set, just insert –2893 into the appropriate formula from the table. It will give you the analog voltage that is present at the connector for the corresponding channel.

 $A = \frac{10 (-2893)}{4005}$ 4095  $A = \frac{-28930}{4005}$ 4095  $A = -7.06$  Volts  $D = \frac{4095}{16}(9-4)$  $D = 256(5)$  $D = 1280$  counts

## **Configuration Cross-Reference, D4-04AD to F4-04AD**

The new F4-04AD Analog Input Module replaces the existing D4-04AD Analog Input Module, plus adds new functionality. However, for existing installations this section shows how to configure the F4-04AD to directly replace a D4-04AD as presently configured. The RLL program that communicated with the D4-04AD needs *no modifications* to perform the same function with a properly configured F4-04AD!

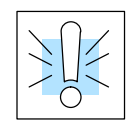

**NOTE:** When the F4-04AD is configured for D4-04AD compatibility, the module's output word bit descriptions and ladder examples in this chapter do not apply.

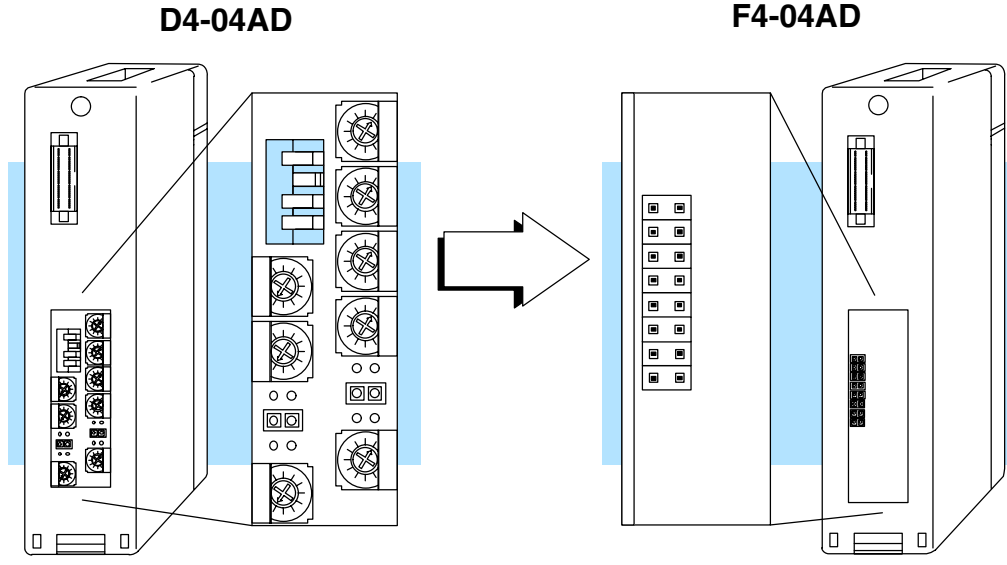

In the following procedure, we will examine the present switch and jumper settings on the D4-04AD. Just follow the steps to translate that configuration into its equivalent on the F4-04AD module.

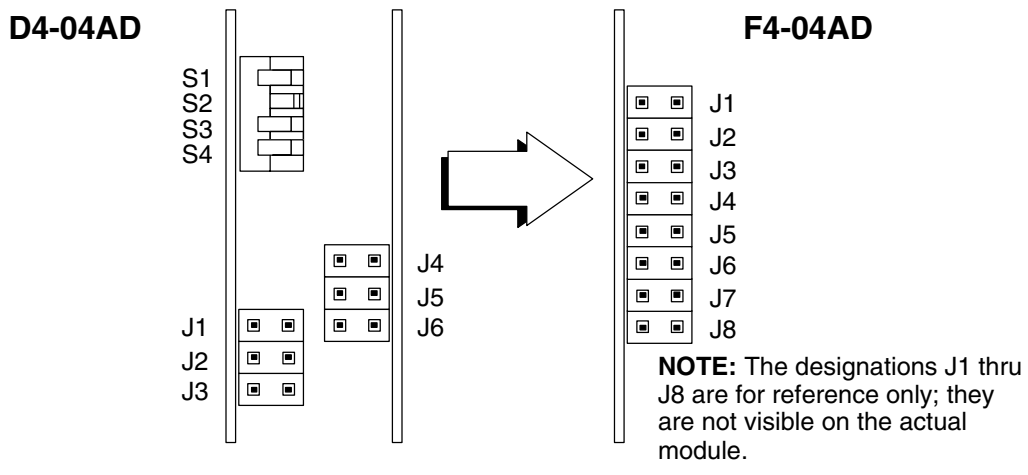

**Step 1: 32-Input Mode** Install the top jumper J1, on the F4-04AD. This selects 32 Input Mode so the module has 32 X inputs to the CPU, as does the D4-04AD.

**3–33**

The jumpers on the D4-04AD correspond to the range select jumpers on the F4-04AD, The figure on the right shows these are a subset of the jumper block, and includes J2, J3, and J4. They select the voltage or current range on the F4-04AD for all four input channels simultaneously. Observe the present jumper settings on the D4-04AD. Then find the row in the table below that matches, and configure the F4-04AD jumpers to match. **Step 2: Range Selection**

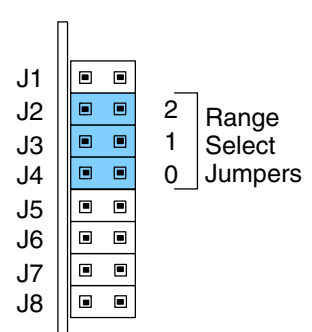

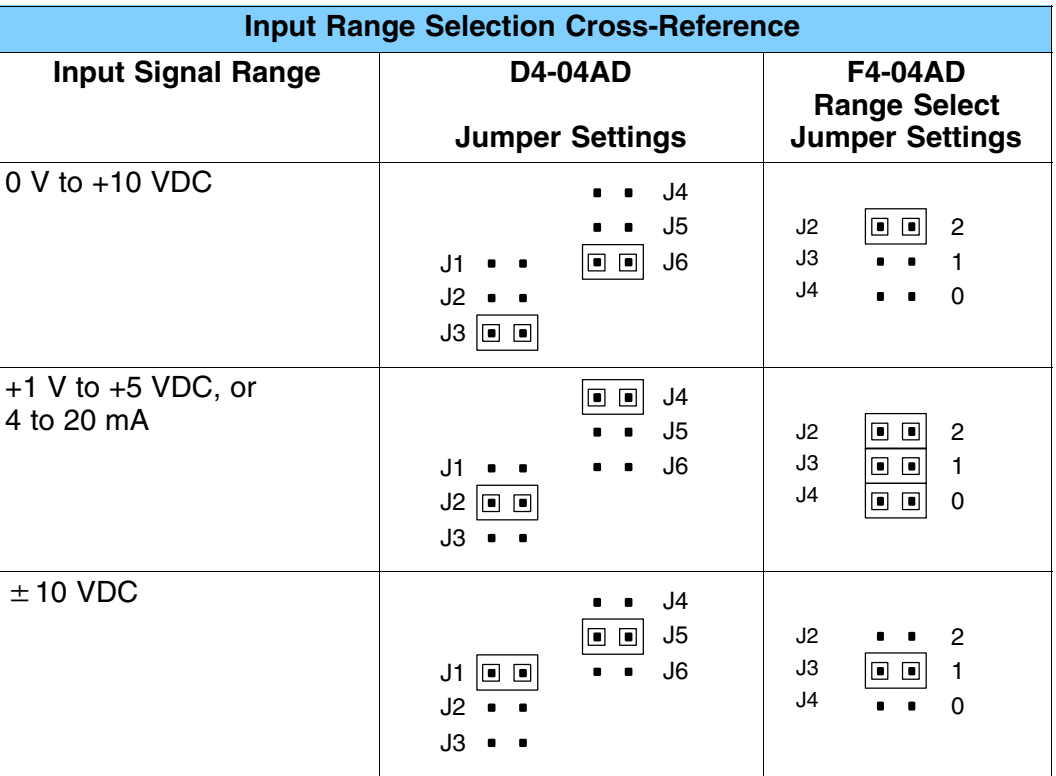

**Step 3: Units Selection**

The DIP switch S3 on the D4-04AD corresponds to the units select jumpers on the F4-04AD. The figure on the right shows these are a subset of the jumper block, and include J5 and J6. They select the units for all four input channels simultaneously. Observe the present switch setting on the D4-04AD. Then find the row in the following table that matches, and configure the F4-04AD jumpers to match.

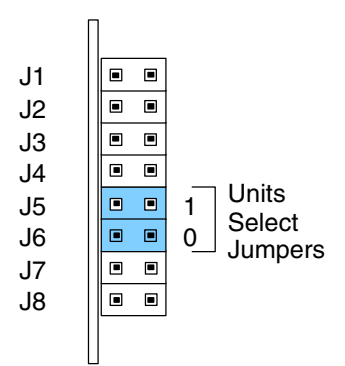

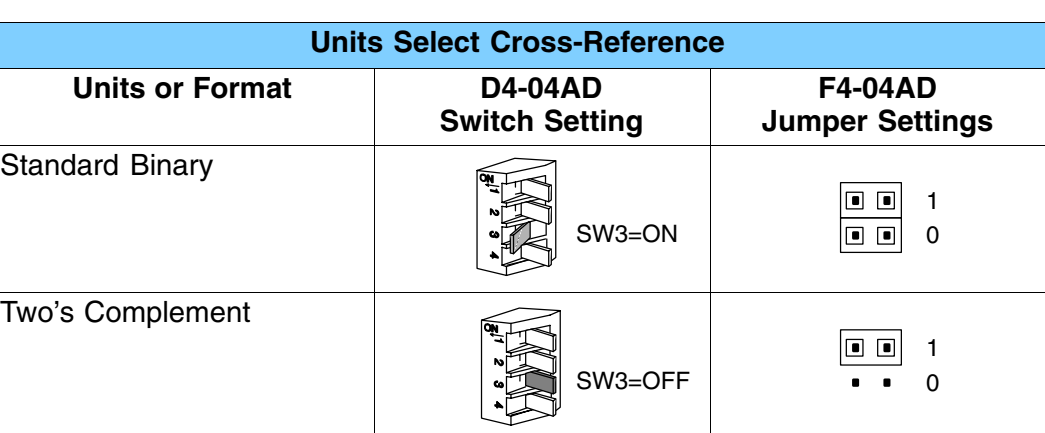

#### **Step 4: Number of Active Channels Selection**

The DIP switches S1 and S2 on the D4-04AD correspond to the number of active channels jumpers on the F4-04AD. The figure on the right shows that these are a subset of the jumper block, and include J7 and J8. Observe the present switch setting on the D4-04AD. Then find the row in the table below that matches, and configure the F4-04AD jumpers to match.

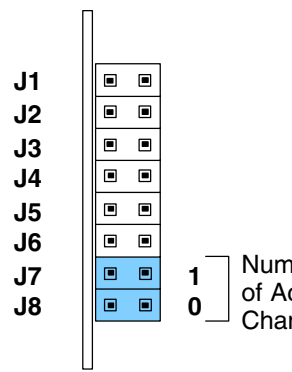

hber ctive nnels

**3–35**

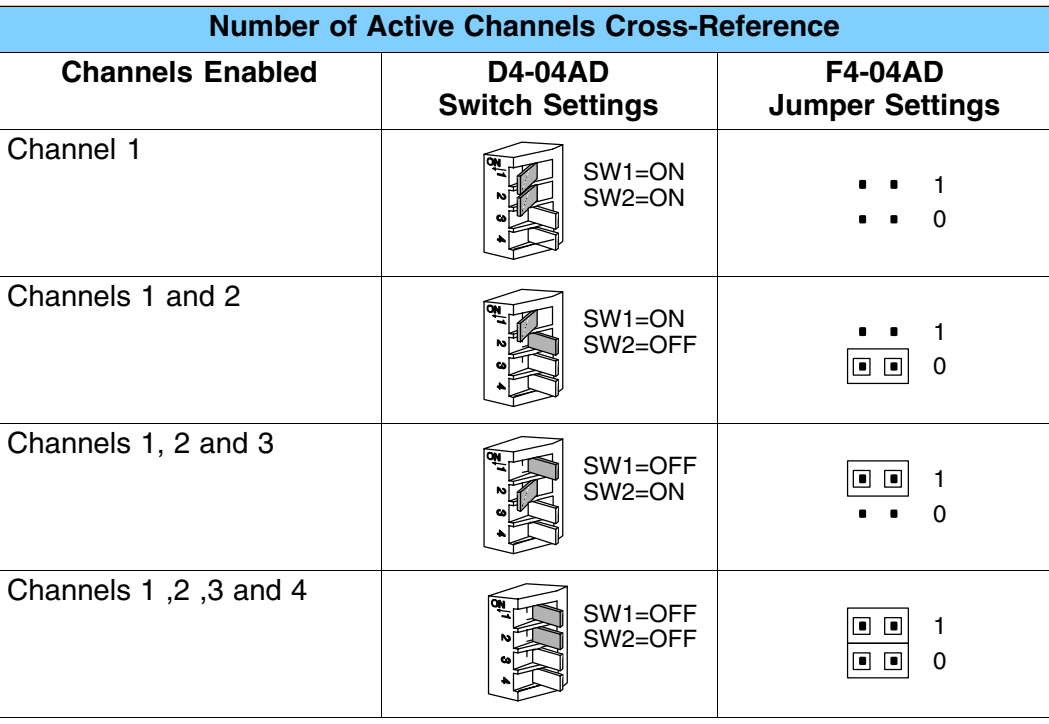

Now you have all the necessary information to get your analog module installed and operating correctly.